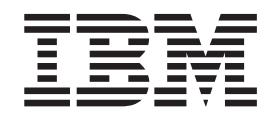

IBM WebSphere Business Integration

# Installation de WebSphere Business Integration Adapters

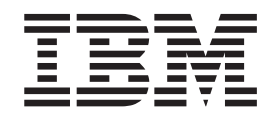

IBM WebSphere Business Integration

# Installation de WebSphere Business Integration Adapters

**Consigne**

Avant d'utiliser le présent document et le produit associé, prenez connaissance des informations générales figurant dans la section [«Informations](#page-66-0) légales», à la page 51.

LE PRESENT DOCUMENT EST LIVRE ″EN L'ETAT″. IBM DECLINE TOUTE RESPONSABILITE, EXPRESSE OU IMPLICITE, RELATIVE AUX INFORMATIONS QUI Y SONT CONTENUES, Y COMPRIS EN CE QUI CONCERNE LES GARANTIES DE QUALITE MARCHANDE OU D'ADAPTATION A VOS BESOINS. Certaines juridictions n'autorisent pas l'exclusion des garanties implicites, auquel cas l'exclusion ci-dessus ne vous sera pas applicable.

Ce document est mis à jour périodiquement. Chaque nouvelle édition inclut les mises à jour. Les informations qui y sont fournies sont susceptibles d'être modifiées avant que les produits décrits ne deviennent eux-mêmes disponibles. En outre, il peut contenir des informations ou des références concernant certains produits, logiciels ou services non annoncés dans ce pays. Cela ne signifie cependant pas qu'ils y seront annoncés.

Pour plus de détails, pour toute demande d'ordre technique, ou pour obtenir des exemplaires de documents IBM, référez-vous aux documents d'annonce disponibles dans votre pays, ou adressez-vous à votre partenaire commercial.

Vous pouvez également consulter les serveurs Internet suivants :

- <http://www.fr.ibm.com> (serveur IBM en France)
- v <http://www.can.ibm.com> (serveur IBM au Canada)
- <http://www.ibm.com> (serveur IBM aux Etats-Unis)

*Compagnie IBM France Direction Qualité Tour Descartes 92066 Paris-La Défense Cedex 50*

© Copyright IBM France 2005. Tous droits réservés.

**© Copyright International Business Machines Corporation 2003, 2005. All rights reserved.**

# **Table des matières**

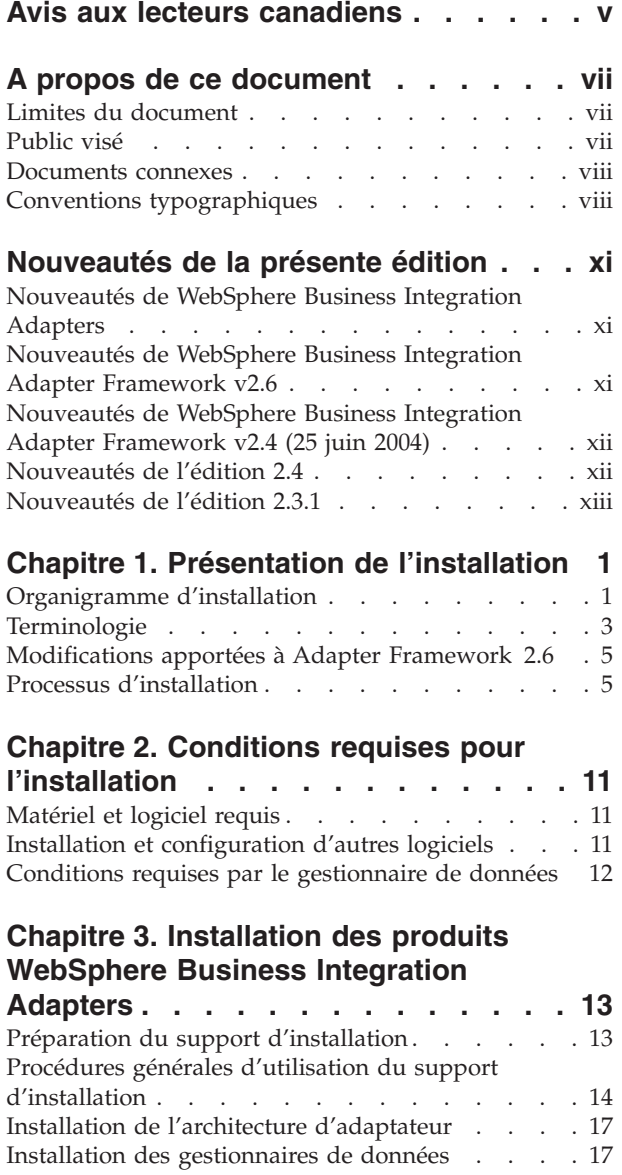

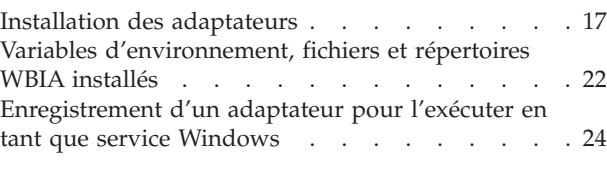

### **Chapitre 4. [Désinstallation](#page-42-0) des produits [WebSphere](#page-42-0) Business Integration**

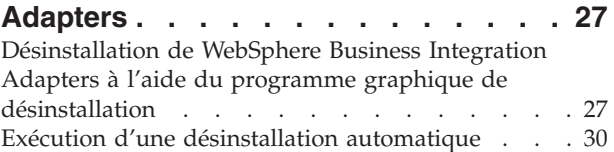

### **Chapitre 5. [Répartition](#page-46-0) d'agents de**

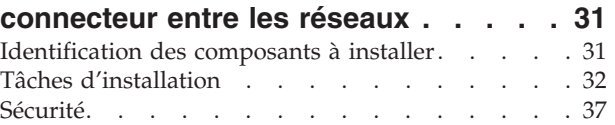

## **[Chapitre](#page-54-0) 6. Mise à niveau de**

# **[WebSphere](#page-54-0) Business Integration**

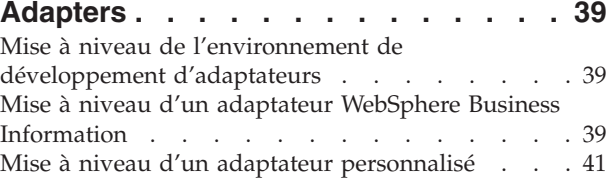

### **Chapitre 7. [Résolution](#page-58-0) des messages**

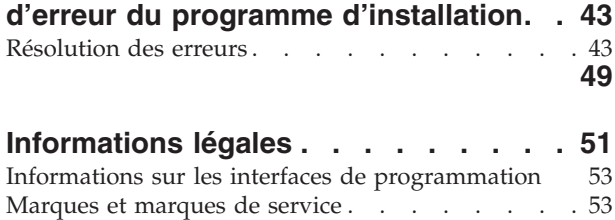

# <span id="page-6-0"></span>**Avis aux lecteurs canadiens**

Le présent document a été traduit en France. Voici les principales différences et particularités dont vous devez tenir compte.

#### **Illustrations**

Les illustrations sont fournies à titre d'exemple. Certaines peuvent contenir des données propres à la France.

#### **Terminologie**

La terminologie des titres IBM peut différer d'un pays à l'autre. Reportez-vous au tableau ci-dessous, au besoin.

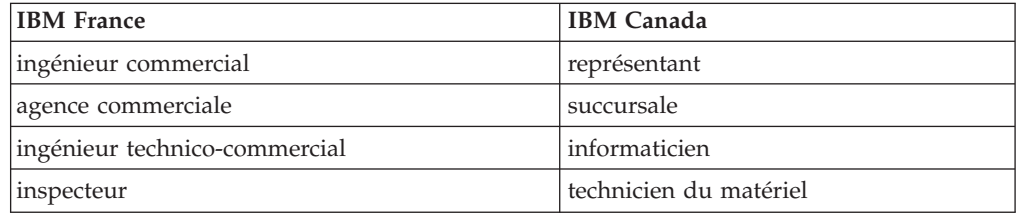

#### **Claviers**

Les lettres sont disposées différemment : le clavier français est de type AZERTY, et le clavier français-canadien de type QWERTY.

#### **OS/2 et Windows - Paramètres canadiens**

Au Canada, on utilise :

- v les pages de codes 850 (multilingue) et 863 (français-canadien),
- le code pays 002,
- le code clavier CF.

#### **Nomenclature**

Les touches présentées dans le tableau d'équivalence suivant sont libellées différemment selon qu'il s'agit du clavier de la France, du clavier du Canada ou du clavier des États-Unis. Reportez-vous à ce tableau pour faire correspondre les touches françaises figurant dans le présent document aux touches de votre clavier.

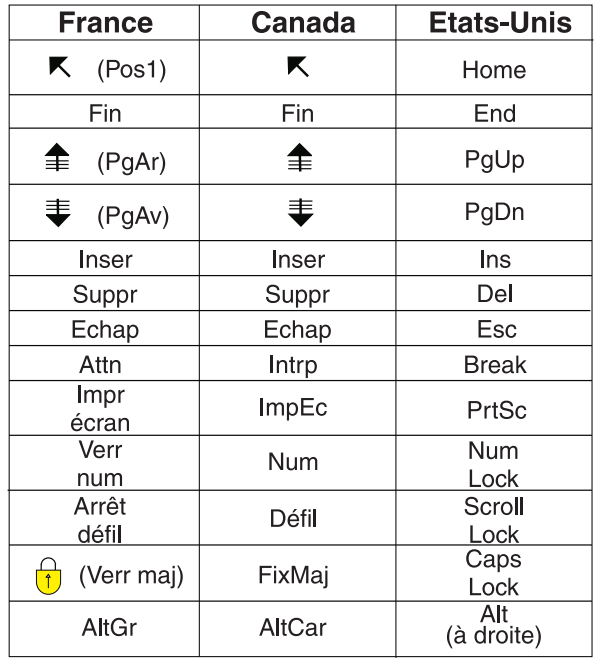

#### **Brevets**

Il est possible qu'IBM détienne des brevets ou qu'elle ait déposé des demandes de brevets portant sur certains sujets abordés dans ce document. Le fait qu'IBM vous fournisse le présent document ne signifie pas qu'elle vous accorde un permis d'utilisation de ces brevets. Vous pouvez envoyer, par écrit, vos demandes de renseignements relatives aux permis d'utilisation au directeur général des relations commerciales d'IBM, 3600 Steeles Avenue East, Markham, Ontario, L3R 9Z7.

#### **Assistance téléphonique**

Si vous avez besoin d'assistance ou si vous voulez commander du matériel, des logiciels et des publications IBM, contactez IBM direct au 1 800 465-1234.

# <span id="page-8-0"></span>**A propos de ce document**

La famille de produits IBM WebSphere Business Integration Adapter propose une connectivité d'intégration pour les technologies e-business de pointe et les applications d'entreprise. Le système inclut IBM WebSphere Business Integration Toolset ainsi que des modèles permettant de personnaliser, créer et gérer des composants pour l'intégration des processus métier.

Le présent document explique comment installer IBM WebSphere Business Integration Adapters dans les environnements Windows, Solaris, AIX, Linux, et HP-UX.

- **Remarque :** Ce document décrit l'installation des adaptateurs et de leurs composants pour la version de septembre 2005 des WebSphere Business Integration Adapters. Tout adaptateur antérieur à septembre 2005 utilise une procédure d'installation différente de celle qui est présentée dans ce guide. **Assurez-vous que vous consultez la version du WebSphere Business Integration Adapters Installation Guide qui correspond à l'adaptateur que vous installez.**
- **Remarque :** Même si vous installez les adaptateurs sur un ordinateur UNIX, vous devez disposer d'un ordinateur sous Windows pour exécuter les outils.

### **Limites du document**

Le présent document ne décrit pas les indicateurs de déploiement et ne traite pas des sujets relatifs à la planification de la capacité, tels que l'équilibrage de la charge du serveur, le nombre d'unités d'exécution de traitement de l'adaptateur, les débits maximum et minimum et les seuils de tolérance.

Ces questions dépendent du déploiement de chaque client et doivent être étudiées dans des conditions les plus proches possibles de l'environnement dans lequel l'adaptateur doit être déployé. Contactez le service de maintenance IBM pour discuter de la configuration de votre site de déploiement, afin d'obtenir des informations sur la planification et l'évaluation de ces types d'indicateurs, en fonction de votre configuration.

# **Public visé**

Le présent document est destiné aux consultants, développeurs et administrateurs système qui planifient, installent, déploient et administrent les WebSphere Business Integration Adapters.

### <span id="page-9-0"></span>**Documents connexes**

Vous pouvez installer la documentation ou la lire directement, sur les sites suivants uniquement :

v Pour obtenir des informations générales sur un adaptateur, pour apprendre à utiliser des adaptateurs avec des courtiers de messages WebSphere (WebSphere MQ Integrator, WebSphere MQ Integrator Broker, WebSphere Business Integration Message Broker) et utiliser des adaptateurs avec WebSphere Application Server :

[http://www.ibm.com/websphere/integration/wbiadapters/infocenter](http://www.ibm.com/software/websphere/integration/wbiadapters/infocenter)

• Pour utiliser des adaptateurs avec WebSphere InterChange Server : <http://www.ibm.com/websphere/integration/wicserver/infocenter>

Ces sites contiennent des explications simples pour télécharger, installer et afficher la documentation.

**Remarque :** Des informations importantes sur les produits décrits dans ce guide peuvent être communiquées dans des Technical Support Technotes et Flashes diffusés après publication de ce document. Ils sont disponibles sur le site WebSphere Business Integration Support Web, à l'adresse http://www.ibm.com/software/integration/websphere/support/. Sélectionnez le composant concerné et accédez à la section Technotes and Flashes.

### **Conventions typographiques**

Ce document utilise les conventions suivantes :

**Remarque :** Dans ce document, les barres obliques inversées (\) sont utilisées pour les chemins de répertoires. Pour les systèmes UNIX, remplacez les barres obliques inverses par des barres obliques (/). Tous les noms de chemins de fichiers sont relatifs au répertoire dans lequel le produit est installé sur votre système.

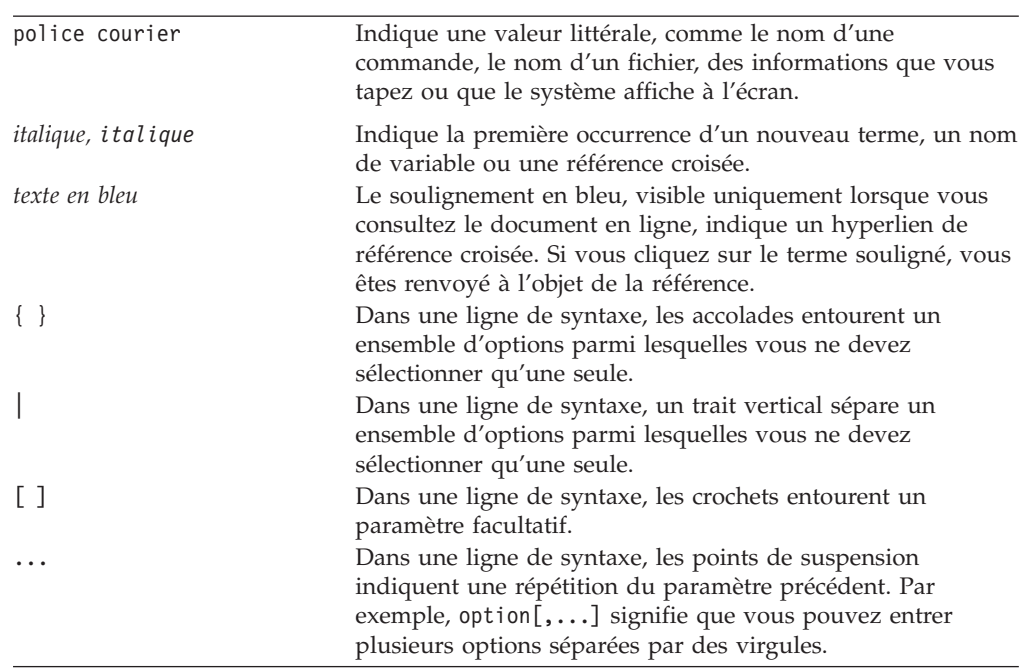

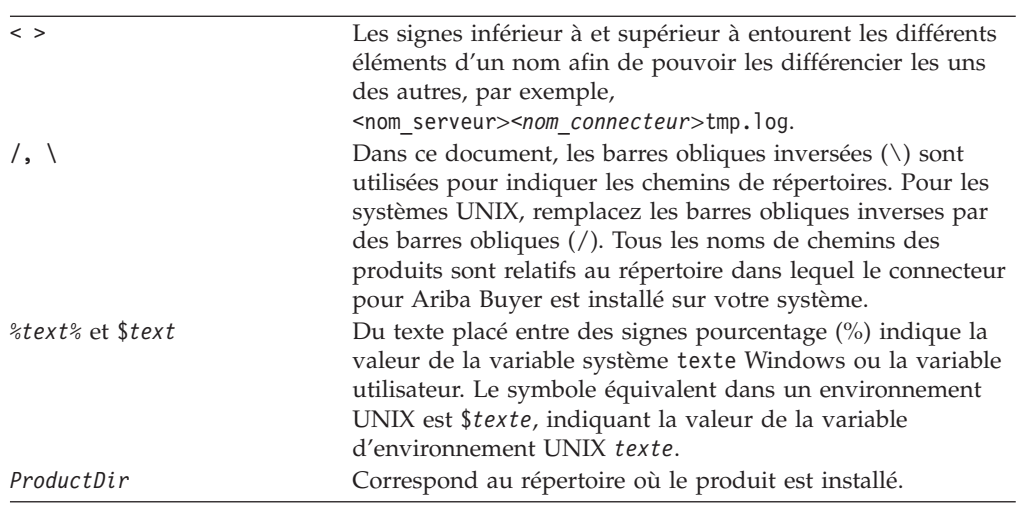

# <span id="page-12-0"></span>**Nouveautés de la présente édition**

# **Nouveautés de WebSphere Business Integration Adapters**

Les modifications suivantes ont été apportées dans cette édition :

- v La mise à niveau 2.6.0.3 de l'architecture d'adaptateur est disponible en tant que correctif et installée séparément de cette édition. Pour plus d'informations, voir la Technote *Installing Adapter Framework 2.6.0.3*. Pour vous procurer ce correctif, consultez le site de [téléchargement](http://www-306.ibm.com/software/integration/wbiadapters/support/) des correctifs.
- v Le présent document n'explique plus comment installer l'architecture d'adaptateur, les gestionnaires de données ou le logiciel de développement.
- v Les matériels et logiciels requis n'apparaissent plus dans ce document. Ces informations sont disponibles dans un techdoc. Pour y accéder, voir [«Matériel](#page-26-0) et logiciel [requis»,](#page-26-0) à la page 11.

# **Nouveautés de WebSphere Business Integration Adapter Framework v2.6**

Les modifications suivantes ont été apportées dans cette édition :

- v Contrairement aux éditions précédentes de l'architecture d'adaptateur, le logiciel Adapter Framework 2.6 est disponible et installé séparément de ICS. Il est ainsi plus facile d'apporter des améliorations à l'architecture de l'adaptateur et à ICS. Ceci permet également de différencier l'architecture d'adaptateur des éditions qui n'apportaient que des améliorations au courtier et inversement. Par conséquent, il existe un certain nombre de nouveaux scénarios d'installation, de mise à niveau et de migration. Les scénarios d'installation et de mise à niveau sont traités au Chapitre 1, «Présentation de [l'installation»,](#page-16-0) à la page 1. Pour plus d'informations sur la migration des adaptateurs depuis les versions précédentes vers la nouvelle architecture d'adaptateur, voir le document *Migrating Adapters to Adapter Framework, Version 2.6*.
- Adapter Framework 2.6 utilise Java Runtime Environment (JRE) 1.4.2. Pour toutes les plateformes prises en charge, l'IBM JDK 1.4.2 est fourni sur un CD séparé avec cette édition.
- v Le programme d'installation de l'architecture d'adaptateur dispose désormais d'une fenêtre de sélection du courtier d'intégration.
- v L'architecture de l'adaptateur prend désormais en charge les logiciels suivants :
	- SuSE Linux Enterprise Server 8.1, service pack 3
	- SuSE Linux Standard Server 8.1, service pack 3
	- Read Hat Enterprise Linux 3.0 Update 1 :
		- RHEL 3.0 ES
		- RHEL 3.0 AS
		- RHEL 3.0 WS
	- Windows 2003
- L'architecture de l'adaptateur prend en charge WASDIE 5.1 et 5.1.1
- v Le programme d'installation de l'architecture d'adaptateur vous permet de sélectionner l'installation de WebSphere Business Integration Toolset, de l'architecture d'adaptateur, ou des deux, uniquement pour les plateformes Windows. Si vous sélectionnez ICS comme courtier, ou si le programme

<span id="page-13-0"></span>d'installation détecte que ICS est installé, ou si le système d'exploitation est Windows 2003, le composant de boîte à outils ne peut être installé.

- v Le programme d'installation de l'architecture de l'adaptateur définit les nouvelles variables d'environnement (Windows) et de script shell (UNIX) :
	- ARMJAR pour prendre en charge IBM Tivoli Monitoring for Transaction Performance.
	- WAS\_CLIENT\_HOME pour prendre en charge les courtiers d'intégration WebSphere Application Server.
- v Le document contient un nouveau chapitre de résolution des incidents, décrivant tous les messages d'erreur d'installation.

# **Nouveautés de WebSphere Business Integration Adapter Framework v2.4 (25 juin 2004)**

Les modifications suivantes ont été apportées dans cette édition :

- v Nouvelles structures de fichiers installés
- v Chaque programme d'installation de l'adaptateur permet désormais d'enregistrer l'adaptateur en tant que service Windows, si l'adaptateur le prend en charge, et s'il exécute Interchange Server en tant que courtier
- v Installation de la documentation pour les nouveaux adaptateurs
- v Nouveau fichier de traitement par lot de l'installation (Windows) et fichier de script shell (UNIX)

# **Nouveautés de l'édition 2.4**

Les modifications suivantes ont été apportées dans cette édition :

- v Chaque produit WebSphere Business Integration Adapters dispose à présent de son propre programme d'installation. Pour plus d'informations sur l'utilisation de chaque programme d'installation, voir Chapitre 3, [«Installation](#page-28-0) des produits [WebSphere](#page-28-0) Business Integration Adapters», à la page 13.
- v Le présent guide contient maintenant le Chapitre 1, [«Présentation](#page-16-0) de [l'installation»,](#page-16-0) à la page 1, qui indique les procédures de préparation des différents types d'environnements WebSphere Business Integration Adapters.
- v Le présent guide contient désormais le Chapitre 2, [«Conditions](#page-26-0) requises pour [l'installation»,](#page-26-0) à la page 11, qui décrit les matériels et logiciels requis.
- v Le présent guide contient désormais le Chapitre 5, [«Répartition](#page-46-0) d'agents de [connecteur](#page-46-0) entre les réseaux», à la page 31, qui indique comment activer les adaptateurs pour les communications éloignées à l'aide du passe-système Internet WebSphere MQ.
- Le présent guide contient désormais le Chapitre 6, «Mise à niveau de [WebSphere](#page-54-0) Business [Integration](#page-54-0) Adapters», à la page 39, qui explique comment mettre à niveau des environnements dans lesquels vous pouvez développer des adaptateurs, exécuter des adaptateurs personnalisés et des adaptateurs intégrés au produit WebSphere Business Integration Adapters.
- La procédure de désinstallation de WebSphere Business Integration Adapters a changé. Pour savoir comment désinstaller WebSphere Business Integration Adapters, voir Chapitre 4, [«Désinstallation](#page-42-0) des produits WebSphere Business [Integration](#page-42-0) Adapters», à la page 27.
- Le IBM Java Development Kit est à présent fourni avec Adapter Framework pour la plateforme Windows. Pour savoir comment l'installer, voir [«Installation](#page-27-0) du Java [Development](#page-27-0) Kit IBM», à la page 12.
- Le VisiBroker Object Request Broker a été remplacé par IBM Java Object Request Broker.
- v Dans cette édition, les scripts de l'adaptateur ont été modifiés. Pour savoir quelles modifications vous pourrez être amené à effectuer sur les scripts existants, voir les notes d'édition.

# <span id="page-14-0"></span>**Nouveautés de l'édition 2.3.1**

Le présent guide est fourni pour la première fois avec WBIA version 2.3.1.

# <span id="page-16-0"></span>**Chapitre 1. Présentation de l'installation**

Le présent guide contient des instructions d'installation étape par étape pour WebSphere Business Integration Adapters sur Adapter Framework 2.6 ou 2.6.0.3. Il indique également comment mettre à niveau et désinstaller les adaptateurs.

Ce chapitre de présentation se compose des sections suivantes :

- v «Organigramme d'installation»
- [«Terminologie»,](#page-18-0) à la page 3
- [«Modifications](#page-20-0) apportées à Adapter Framework 2.6», à la page 5
- v «Processus [d'installation»,](#page-20-0) à la page 5

# **Organigramme d'installation**

Le présent document explique comment installer les adaptateurs suivants :

- WebSphere Business Integration Adapter for e-Mail, V. 5.5
- WebSphere Business Integration Adapter for EJB, V. 1.2
- WebSphere Business Integration Adapter for iSeries, V. 2.1
- v WebSphere Business Integration Adapter for JMS, V. 2.8
- WebSphere Business Integration Adapter for HTTP, V. 1.3
- WebSphere Business Integration Adapter for Portal Infranet, V. 4.4
- v WebSphere Business Integration Adapter for CORBA, V. 1.3
- v WebSphere Business Integration Adapter for WebSphere Message Broker, V. 2.8
- WebSphere Business Integration Adapter for WebSphere MQ, V. 2.8
- WebSphere Business Integration Adapter for WebSphere MQ Workflow, V. 2.8

Il existe plusieurs scénarios d'installation. Ils dépendent de la configuration de votre environnement et du type et de l'emplacement du courtier d'intégration. Les tâches d'installation de haut niveau sont les suivantes :

- 1. **Déterminez l'environnement de votre adaptateur WebSphere Business Integration** :
	- v Identifiez votre environnement : local, réparti, éloigné ou développement. Pour obtenir des définitions de ces environnements, voir la [«Terminologie»,](#page-18-0) à la [page](#page-18-0) 3.
	- v Consultez les matériels et logiciels requis. Pour plus d'informations, voir Chapitre 2, «Conditions requises pour [l'installation»,](#page-26-0) à la page 11.
	- v Pour les précédentes configurations déjà installées :
		- Identifiez la version de l'architecture d'adaptateur installée (le cas échéant) et localisez la machine sur laquelle elle est installée
		- Identifiez les adaptateurs spécifiques (le cas échéant) exécutés avec les précédentes architectures d'adaptateur. Notez la version de chaque adaptateur
		- Identifiez le courtier d'intégration (le cas échéant) et sa note de version ; notez sur quelle machine le courtier est installé ainsi son chemin d'installation
	- v Recherchez la configuration de votre installation dans la colonne 1 du [tableau](#page-17-0) 1 ci-dessous.
- <span id="page-17-0"></span>2. **Installez Adapter Framework 2.6 et l'adaptateur et appliquez le Fix Pack 2.6.0.3** Suivez les liens du Tableau 1 pour accéder aux procédures correspondant à votre configuration et aux exigences de votre environnement.
- 3. **Faites migrer vos adaptateurs** Suivez les liens du tableau 1 pour savoir comment faire migrer les adaptateurs vers la nouvelle architecture. La migration des adaptateurs implique de modifier l'adaptateur et les scripts de démarrage ODA. Pour plus d'informations, voir le guide *Migrating Adapters to Adapter Framework, Version 2.6*.

Le tableau 1 récapitule les scénarios d'installation qui s'appliquent à différents environnements WebSphere Business Integration. Chaque ligne du tableau contient un lien vers la documentation contenant des instructions étape par étape permettant d'effectuer la procédure.

| Configuration de<br>l'adaptateur<br><b>WebSphere Business</b><br>Integration                                                  | Procédure(s) d'installation<br>associées (voir)                                                                                                    | Pour plus d'informations<br>(voir)                                                                                                    |
|----------------------------------------------------------------------------------------------------|----------------------------------------------------------------------------------------------------|----------------------------------------------------------------------------------------------------|
| Nouvelle<br>installation: Aucun<br>WebSphere Business<br><b>Integration Adapter</b><br>Framework ou objets<br>de l'adaptateur | Remarque : Si vous installez<br>ICS 4.3 comme courtier<br>d'intégration, vous devez installer<br>Adapter Framework 2.6 et le Fix<br>Pack 2.6.0.3 dans un répertoire<br>séparé.                                                                                                    | Voir «Processus d'installation»,<br>à la page 5                                                                                                    |
| Courtier Adapter<br>Framework 2.4 et<br>ICS $4.3$                                                                             | 1. Désinstallez Adapter<br>Framework 2.4, puis installez<br>Adapter Framework 2.6 et<br>appliquez Adapter Framework Fix<br>Pack 2.6.0.3 ; ou installez Adapter<br>Framework 2.6, appliquez Adapter<br>Framework 2.6.0.3, installez des<br>gestionnaires de données, des<br>adaptateurs et éventuellement<br>installez ADK sur une machine<br>séparée.<br>2. Migrez les adaptateurs<br>(facultatif)                                                                                                    | 1. Voir «Processus<br>d'installation», à la page 5 et la<br>Technote Installing Adapter<br>Framework Fix Pack 2.6.0.3.<br>2. Voir le guide Migrating<br>Adapters to Adapter Framework,<br>Version 2.6 |
| Courtier Adapter<br>Framework 2.4 et<br>ICS 4.2.2                                                                             | 1. Désinstallez Adapter<br>Framework 2.4, puis installez<br>Adapter Framework 2.6 et<br>appliquez Adapter Framework Fix<br>Pack 2.6.0.3 ; ou installez Adapter<br>Framework 2.6, appliquez Adapter<br>Framework 2.6.0.3, installez des<br>gestionnaires de données, des<br>adaptateurs et éventuellement,<br>installez ADK sur une machine<br>séparée.<br>Remarque : Si vous exécutez<br>Adapter Framework 2.6 avec<br>ICS 4.2.2, certaines fonctionnalités<br>ICS 4.3 de Adapter Framework 2.6<br>ne sont pas disponibles.<br>2. Migrez les adaptateurs<br>(facultatif). | 1. Voir «Processus<br>d'installation», à la page 5 et la<br>Technote Installing Adapter<br>Framework Fix Pack 2.6.0.3.<br>2. Voir le guide Migrating<br>Adapters to Adapter Framework,<br>Version 2.6 |

*Tableau 1. Organigramme des tâches d'installation de WebSphere Business Integration Adapters*

| Configuration de<br>l'adaptateur<br><b>WebSphere Business</b><br>Integration | Procédure(s) d'installation<br>associées (voir)                                                                                                    | Pour plus d'informations<br>(voir)                                                                                                    |
|------------------------------------------------------------------------------|----------------------------------------------------------------------------------------------------|----------------------------------------------------------------------------------------------------|
| Courtier Adapter<br>Framework 2.4 et<br>WBI MB ou WAS                        | 1. Désinstallez Adapter<br>Framework 2.4, puis installez<br>Adapter Framework 2.6 et<br>appliquez Adapter Framework Fix<br>Pack 2.6.0.3 ; ou installez Adapter<br>Framework 2.6, appliquez Adapter<br>Framework 2.6.0.3, installez des<br>gestionnaires de données, des<br>adaptateurs et éventuellement,<br>installez ADK sur une machine<br>séparée.<br>2. Migrez les adaptateurs<br>(facultatif).                                           | 1. Voir «Processus<br>d'installation», à la page 5 et la<br>Technote Installing Adapter<br>Framework Fix Pack 2.6.0.3.<br>2. Voir le guide Migrating<br>Adapters to Adapter Framework,<br>Version 2.6                                                                                                    |
| Adapter<br>Framework 2.3 ou<br>antérieur                                     | 1. Désinstallez la précédente<br>architecture d'adaptateur ; installez<br>ensuite les gestionnaires de<br>données, Adapter Framework 2.6<br>(puis appliquez Adapter<br>Framework Fix Pack 2.6.0.3), les<br>adaptateurs, et éventuellement<br>ADK.<br>2. Migrez les adaptateurs en<br>fonction des besoins (si la version<br>la plus récente de l'adaptateur<br>s'exécute avec Adapter<br>Framework 2.4, vous devez<br>procéder à la migration) | 1. Voir «Processus<br>d'installation», à la page 5, et la<br>Technote Installing Adapter<br>Framework Fix Pack 2.6.0.3, puis<br>Chapitre 6, «Mise à niveau de<br>WebSphere Business Integration<br>Adapters», à la page 39.<br>2. Voir le guide Migrating<br>Adapters to Adapter Framework,<br>Version 2.6 |

<span id="page-18-0"></span>*Tableau 1. Organigramme des tâches d'installation de WebSphere Business Integration Adapters (suite)*

## **Terminologie**

Pour comprendre la structure de l'adaptateur, vous devez connaître la signification des termes suivants :

#### **adaptateur**

Le composant du système d'intégration WebSphere qui fournit les composants nécessaires à la prise en charge des communications entre un courtier d'intégration et une application ou une technologie. Un adaptateur inclut toujours un connecteur, des fichiers de message et le Connector Configurator Tool. Il peut également inclure un Object Discovery Agent (ODA). Certains adaptateurs peuvent également exiger un gestionnaire de données.

#### **environnements d'adaptateur**

Il existe quatre environnements d'adaptateur :

- v **Environnement d'adaptateur local** Les adaptateurs sont installés sur le même ordinateur que le courtier d'intégration.
- v **Environnement d'adaptateur réparti** Les adaptateurs sont installés sur un ordinateur différent de celui du courtier d'intégration.
- v **Environnement d'adaptateur éloigné** Les adaptateurs sont installés et configurés pour communiquer via Internet avec le courtier d'intégration.

v **Environnement de développement d'adaptateur** Adapter Framework, Adapter Development Kit et les outils associés sont installés au choix dans un environnement local, réparti ou éloigné.

#### **architecture d'adaptateur**

Il s'agit du logiciel fourni par IBM pour configurer et exécuter un adaptateur. Les composants d'exécution de l'architecture d'adaptateur incluent l'environnement d'exécution Java, l'architecture du connecteur et l'exécution Object Discovery Agent (ODA). Cette architecture de connecteur inclut les bibliothèques de connecteur (C++ et Java) nécessaires pour développer de nouveaux connecteurs. L'exécution ODA inclut la bibliothèque de Object Development Kit (ODK) nécessaire pour développer de nouveaux ODA. Les composants de configuration incluent les outils suivants :

- Business Object Designer,
- Connector Configurator,
- Log Viewer,
- System Manager,
- Adapter Monitor,
- Test Connector
- v et éventuellement, tout Object Discovery Agent (ODA) associé à l'adaptateur.

#### **correctif de l'architecture d'adaptateur**

Mise à niveau d'une architecture d'adaptateur. Adapter Framework Fix Pack 2.6.0.3 met à jour l'architecture 2.6. Il est recommandé et parfois obligatoire. Pour plus d'informations, voir la Technote *Installing Adapter Framework Fix Pack 2.6.0.3*. Pour vous procurer ce correctif, consultez le [site](http://www-306.ibm.com/software/integration/wbiadapters/support/) de [téléchargement](http://www-306.ibm.com/software/integration/wbiadapters/support/) des correctifs.

#### **Adapter Development Kit (ADK)**

Kit de développement contenant des exemples de développement de l'adaptateur, y compris des exemples de connecteurs et des Object Discovery Agents (ODA).

**BiDi** Abréviation de "bidirectionnel", qui désigne les langues dont le texte s'écrit de gauche à droite ou de droite à gauche.

#### **courtier d'intégration**

Composant du système d'intégration WebSphere qui intègre des données entre des applications hétérogènes. Un courtier d'intégration fournit en général divers services tels que : la capacité d'acheminer les données, un référentiel des règles qui régissent la procédure d'intégration, la connectivité à diverses applications et des capacités d'administration qui facilitent l'intégration. Exemples de courtiers d'intégration : WebSphere Business Integration Message Broker ; WebSphere Business InterChange Server ; WebSphere Application Server

#### **Système d'intégration WebSphere**

Solution d'entreprise qui déplace des informations entre diverses sources pour effectuer des échanges métier, et qui les traite et les achemine ensuite entre des applications hétérogènes de l'environnement d'entreprise. Le système d'intégration se compose d'un courtier d'intégration et d'un ou plusieurs adaptateurs.

#### **WebSphere Integration Message Broker, Version 2.1**

Courtier de message qui transforme et achemine des messages entre des files d'attente WebSphere MQ. La technologie permet aux applications de communiquer de façon asynchrone, en envoyant et recevant des messages depuis des files d'attentes, éventuellement éloignées. Une modification importante dans WebSphere Integration Message Broker est l'ajout de flux de messages, qui permettent de formater, conserver et acheminer les messages en fonction d'une logique définie par l'utilisateur.

# <span id="page-20-0"></span>**Modifications apportées à Adapter Framework 2.6**

A partir de l'édition 2.6, le logiciel Adapter Framework est installé séparément de ICS. Il est ainsi plus facile d'apporter des améliorations à l'architecture de l'adaptateur et à ICS. Ceci permet également de différencier l'architecture d'adaptateur des éditions qui n'apportaient que des améliorations au courtier et inversement. Pour plus d'informations sur l'architecture 2.6 ou pour l'installer, voir *Installing WebSphere Business Integration Adapters, V. 2.6*.

# **Adapter Framework Fix Pack 2.6.0.3**

Ce correctif met à jour l'architecture 2.6 avec diverses améliorations, corrections et fichiers supplémentaires. Il est décrit en détail dans la Technote *Installing Adapter Framework Fix Pack 2.6.0.3*.

Le programme d'installation de WebSphere Business Integration Adapters décrit dans ce guiden'applique pas la mise à niveau 2.6.0.3 à l'architecture 2.6. Pour tirer pleinement parti de toutes les fonctionnalités de l'adaptateur que vous êtes en train d'installer, nous vous recommandons fortement d'appliquer le correctif 2.6.0.3. Pour vous procurer ce correctif, consultez le site de [téléchargement](http://www-306.ibm.com/software/integration/wbiadapters/support/) des correctifs.

# **Processus d'installation**

La présente section décrit les différents types d'environnements WebSphere Business Integration Adapters que vous serez peut-être amené à préparer, ainsi que le processus à suivre.

La figure 1 illustre les types d'environnements WebSphere Business Integration Adapter.

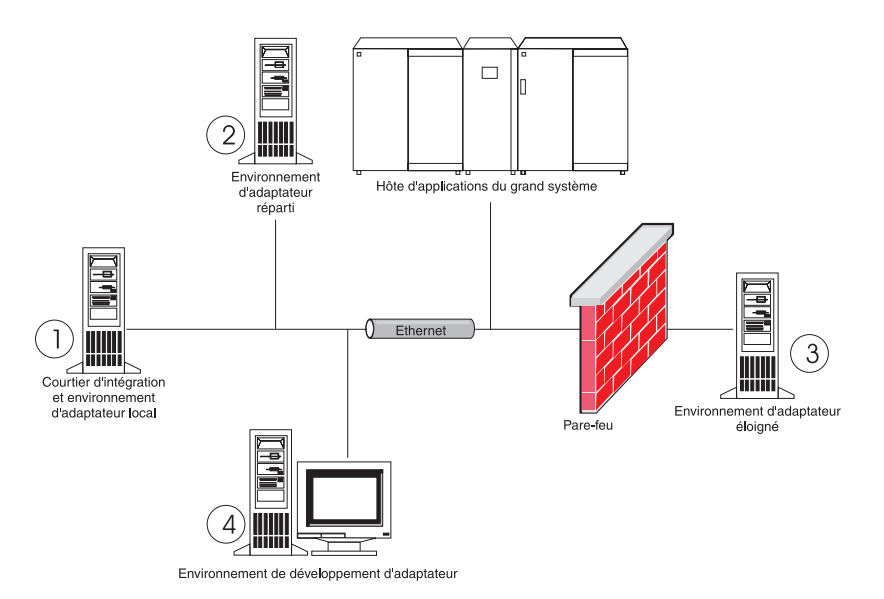

*Figure 1. Environnements WebSphere Business Integration Adapter*

# **Environnements d'adaptateur local**

En général, vous installez un adaptateur sur le même ordinateur que celui qui héberge le courtier d'intégration. Ce type d'environnement est plus facile à gérer, en particulier pour développer et tester des interfaces, car tous les composants du système d'intégration sont installés au même endroit. L'environnement 1 de la [figure](#page-20-0) 1, à la page 5 illustre ce type d'environnement.

Procédez comme suit pour préparer un environnement d'adaptateur local :

1. Procurez-vous des ordinateurs présentant les caractéristiques logicielles et matérielles requises par chacun des environnements.

Pour plus d'informations sur les exigences matérielles, voir [«Matériel](#page-26-0) et logiciel [requis»,](#page-26-0) à la page 11.

- 2. Si votre courtier d'intégration est WebSphere Business Integration Message Broker ou WebSphere Application Server, installez le client WebSphere MQ comme indiqué dans la documentation WebSphere MQ. La version prise en charge du client WebSphere MQ est indiquée dans le techdoc relatif aux logiciels et matériels requis. Pour plus d'informations, voir [«Matériel](#page-26-0) et logiciel [requis»,](#page-26-0) à la page 11.
- 3. Effectuez l'une des opérations suivantes, selon le courtier d'intégration implémenté :
	- Si votre courtier d'intégration est WebSphere InterChange Server, procédez comme suit :
		- a. Installez WebSphere InterChange Server et tous les logiciels prérequis, comme indiqué dans le *System Installation Guide for Windows* ou le *System Installation Guide for UNIX*.
		- b. Installez Adapter Framework 2.6 dans un autre répertoire que celui d'ICS. Pour plus d'informations, voir *Installing WebSphere Business Integration Adapters, V. 2.6*. Il est vivement conseillé d'appliquer également Adapter Framework Fix Pack 2.6.0.3.
			- **Remarque :** Si votre courtier d'intégration est WebSphere InterChange Server et si vous installez WebSphere Business Integration Adapters sur le même ordinateur que InterChange Server, vous devez installer Adapter Framework dans un répertoire séparé. Avec les versions 2.6 et 2.6.0.3, l'architecture d'adaptateur n'est plus installée avec WebSphere InterChange Server.
	- v Si votre courtier d'intégration est l'un des courtiers de messages pris en charge ou WebSphere Application Server, installez Adapter Framework de la façon décrite dans *Installing WebSphere Business Integration Adapters, V. 2.6*, puis installez le correctif 2.6.0.3.
- 4. Dans le présent guide, lisez les chapitres ayant trait à la configuration de chaque adaptateur que vous prévoyez d'installer dans l'environnement, et déterminez les exigences de ce dernier en matière de gestionnaire de données.
- 5. Installez chaque gestionnaire de données requis pour l'environnement, comme indiqué dans *Installing WebSphere Business Integration Adapters, V. 2.6*.
- 6. Installez chaque adaptateur exigé par l'environnement, comme indiqué dans «Installation des [adaptateurs»,](#page-32-0) à la page 17.
- 7. Effectuez les étapes d'installation spécifiques à l'adaptateur, telles que l'installation de l'application client sur l'ordinateur hôte de l'adaptateur, de la façon indiquée dans le guide de chaque adaptateur exigé par l'environnement.

8. Si vous souhaitez exécuter des adaptateurs proposés pour une architecture antérieure, consultez le guide *Migrating Adapters to Adapter Framework, Version 2.6*.

## **Environnement d'adaptateur réparti**

Bien qu'il soit souvent possible d'installer des adaptateurs sur le même ordinateur que celui qui héberge le courtier d'intégration, il est parfois nécessaire de les répartir. Ceci nécessite d'installer l'adaptateur sur un ordinateur différent de celui du courtier.

Vous souhaiterez peut-être répartir les agents des connecteurs pour les raisons suivantes :

- v Pour améliorer les performances du système d'intégration en soulageant l'ordinateur qui héberge le courtier de la charge imposée par les adaptateurs.
- v Pour améliorer les performances de l'adaptateur, en l'installant sur un ordinateur placé sur le réseau à proximité de l'ordinateur qui héberge l'application.
- v Parce que vous ne pouvez pas obtenir une version de l'adaptateur pour le système d'exploitation de la machine qui héberge le courtier.
- Pour installer Adapter Framework 2.6 et appliquer Adapter Framework Fix Pack 2.6.0.3 sur une machine différente de celle qui est équipée de ICS et de la version antérieure de l'architecture d'adaptateur.

L'Environnement 2 de la [figure](#page-20-0) 1, à la page 5 illustre ce cas, dans lequel l'adaptateur est réparti pour communiquer avec une application de grand système.

Procédez comme suit pour préparer un environnement d'adaptateur réparti sur le réseau :

1. Procurez-vous des ordinateurs présentant les caractéristiques logicielles et matérielles requises par chacun des environnements.

Pour plus d'informations sur les exigences matérielles, voir [«Matériel](#page-26-0) et logiciel [requis»,](#page-26-0) à la page 11.

- 2. Installez le client WebSphere MQ comme indiqué dans la documentation WebSphere MQ. Veillez à installer la fonctionnalité Java Messaging. La version prise en charge du client WebSphere MQ est indiquée dans le techdoc relatif aux logiciels et matériels requis. Pour plus d'informations, voir [«Matériel](#page-26-0) et logiciel [requis»,](#page-26-0) à la page 11.
- 3. Procédez comme suit, en fonction de votre courtier d'intégration :
	- v Si votre courtier d'intégration est WebSphere Application Server ou un des courtiers de messagerie pris en charge, procédez comme suit :
		- a. Installez Adapter Framework comme indiqué dans *Installing WebSphere Business Integration Adapters, V. 2.6*. Appliquez ensuite Adapter Framework Fix Pack 2.6.0.3 comme indiqué dans la Technote *Installing Adapter Framework Fix Pack 2.6.0.3*.
		- b. Lisez le chapitre intitulé "Installing and configuring the connector" du guide de chaque adaptateur que vous prévoyez d'installer dans l'environnement, et déterminez les besoins de l'environnement en matière de gestionnaires de données.
		- c. Installez chaque gestionnaire de données requis pour l'environnement, tel que décrit dans *Installing WebSphere Business Integration Adapters, V. 2.6*.
		- d. Installez chaque adaptateur exigé par l'environnement, comme indiqué dans «Installation des [adaptateurs»,](#page-32-0) à la page 17.
- Si votre courtier d'intégration est WebSphere InterChange Server, procédez comme suit :
	- a. Exécutez Adapter Framework Installer sur l'ordinateur réparti pour y installer l'architecture d'adaptateur. Pour plus d'informations, voir *Installing WebSphere Business Integration Adapters, V. 2.6*. Appliquez ensuite Adapter Framework Fix Pack 2.6.0.3 comme indiqué dans la Technote *Installing Adapter Framework Fix Pack 2.6.0.3*.

Au moment de la présentation de l'assistant InterChange Server Configuration Wizard, indiquez les mêmes valeurs de configuration que celles qui ont été indiquées lors de l'installation de InterChange Server sur l'ordinateur hôte du courtier.

b. Installez l'adaptateur sur l'ordinateur réparti comme indiqué dans «Installation des [adaptateurs»,](#page-32-0) à la page 17.

Dans l'écran IBM WebSphere InterChange Server, indiquez le nom de l'instance InterChange Server sur l'ordinateur hôte du courtier.

- c. Importez dans votre environnement de développement la définition de connecteur créée dans le répertoire repository, tel que décrit dans *Implementation Guide for WebSphere Interchange Server*.
- d. Configurez le connecteur de la façon décrite dans le guide de l'adaptateur.
- e. Déployez le connecteur sur le référentiel InterChange Server, comme indiqué dans *Implementation Guide for WebSphere Interchange Server*.
- 4. Procédez comme suit pour configurer l'environnement de façon à communiquer avec le courtier :
	- a. Ouvrez dans un éditeur de texte le fichier d'environnement partagé situé dans le répertoire *ProductDir*\bin.

Sous Windows, le fichier d'environnement partagé est nommé CWSharedEnv.bat.

Sous UNIX, le fichier d'environnement partagé est nommé adapterEnv.sh ou CWSharedEnv.sh, en fonction du courtier utilisé et de sa version.

- b. Définissez la valeur de la propriété ORB\_PORT sur le port utilisé pour communiquer par Object Request Broker, sur l'ordinateur du courtier.
- c. Définissez la valeur de la propriété ORB\_HOST sur l'adresse IP de l'ordinateur sur lequel le courtier est installé.
- 5. Effectuez les étapes d'installation spécifiques à l'adaptateur, telles que l'installation de l'application client sur l'ordinateur hôte de l'adaptateur, de la façon indiquée dans le guide de chaque adaptateur exigé par l'environnement.

## **Environnements d'adaptateur éloigné**

Pour permettre à un adaptateur d'échanger des données avec le courtier d'intégration, au-delà des limites du réseau, vous devez préparer un environnement d'adaptateur éloigné. C'est souvent le cas lorsqu'une entreprise doit échanger des données avec ses partenaires.

L'Environnement 3 de la [figure](#page-20-0) 1, à la page 5 illustre ce cas, dans lequel l'adaptateur est configuré pour communiquer par Internet avec le courtier.

Procédez comme suit pour préparer un environnement d'adaptateur éloigné :

1. Procurez-vous des ordinateurs présentant les caractéristiques logicielles et matérielles requises par chacun des environnements.

Pour plus d'informations sur les exigences matérielles, voir [«Matériel](#page-26-0) et logiciel [requis»,](#page-26-0) à la page 11.

- 2. Installez le client WebSphere MQ comme indiqué dans la documentation WebSphere MQ. Veillez à installer la fonctionnalité Java Messaging. La version prise en charge du client WebSphere MQ est indiquée dans le techdoc relatif aux logiciels et matériels requis. Pour plus d'informations, voir [«Matériel](#page-26-0) et logiciel [requis»,](#page-26-0) à la page 11.
- 3. Installez et configurez le passe-système WebSphere MQ Internet comme indiqué dans le Chapitre 5, [«Répartition](#page-46-0) d'agents de connecteur entre les réseaux», à la [page](#page-46-0) 31.
- 4. Procédez comme suit, en fonction de votre courtier d'intégration :
	- v Si votre courtier d'intégration est WebSphere Application Server ou un des courtiers de messagerie pris en charge, procédez comme suit :
		- a. Installez Adapter Framework comme indiqué dans *Installing WebSphere Business Integration Adapters, V. 2.6*. Appliquez ensuite Adapter Framework Fix Pack 2.6.0.3 comme indiqué dans la Technote *Installing Adapter Framework Fix Pack 2.6.0.3*.
		- b. Lisez le chapitre intitulé "Installing and configuring the connector" dans le guide de chaque adaptateur que vous prévoyez d'installer dans l'environnement, et déterminez les besoins de l'environnement en matière de gestionnaires de données.
		- c. Installez chaque gestionnaire de données requis pour l'environnement, tel que décrit dans *Installing WebSphere Business Integration Adapters, V. 2.6*.
		- d. Installez chaque adaptateur exigé par l'environnement, comme indiqué dans «Installation des [adaptateurs»,](#page-32-0) à la page 17.
	- Si votre courtier d'intégration est WebSphere InterChange Server, procédez comme suit :
		- a. Exécutez Adapter Framework Installer sur l'ordinateur réparti pour y installer l'architecture d'adaptateur. Pour plus d'informations, voir *Installing WebSphere Business Integration Adapters, V. 2.6*.

Au moment de la présentation de l'assistant InterChange Server Configuration Wizard, indiquez les mêmes valeurs de configuration que celles qui ont été indiquées lors de l'installation de InterChange Server sur l'ordinateur hôte du courtier.

b. Installez l'adaptateur sur l'ordinateur réparti comme indiqué dans «Installation des [adaptateurs»,](#page-32-0) à la page 17.

Dans l'écran IBM WebSphere InterChange Server, indiquez le nom de l'instance InterChange Server sur l'ordinateur hôte du courtier.

- c. Importez dans votre environnement de développement la définition de connecteur créée dans le répertoire repository, tel que décrit dans *Implementation Guide for WebSphere Interchange Server*.
- d. Configurez le connecteur de la façon décrite dans le guide de l'adaptateur.
- e. Déployez le connecteur sur le référentiel InterChange Server, comme indiqué dans *Implementation Guide for WebSphere Interchange Server*.
- 5. Exécutez les étapes d'installation spécifiques à l'adaptateur, telles que l'installation de l'application client sur l'ordinateur hôte de l'adaptateur, de la façon indiquée dans le guide de chaque adaptateur exigé par l'environnement.

# **Environnements de développement de l'adaptateur**

Pour créer des adaptateurs personnalisés, vous devez préparer un environnement de développement d'adaptateur. Vous pouvez développer des adaptateurs dans un environnement où le courtier est installé et les adaptateurs sont exécutés, mais vous pouvez utiliser un environnement réservé au développement.

L'environnement 4 de la [figure](#page-20-0) 1, à la page 5 illustre ce type d'environnement.

Procédez comme suit pour préparer un environnement de développement d'adaptateur :

1. Procurez-vous des ordinateurs présentant les caractéristiques logicielles et matérielles requises par chacun des environnements.

Pour plus d'informations sur les exigences matérielles, voir [«Matériel](#page-26-0) et logiciel [requis»,](#page-26-0) à la page 11.

- 2. Installez Adapter Framework comme indiqué dans *Installing WebSphere Business Integration Adapters, V. 2.6*. Appliquez ensuite Adapter Framework Fix Pack 2.6.0.3 comme indiqué dans la Technote *Installing Adapter Framework Fix Pack 2.6.0.3*.
- 3. Installez chaque gestionnaire de données requis par les adaptateurs que vous développez, comme indiqué dans *Installing WebSphere Business Integration Adapters, V. 2.6*.
- 4. Installez Adapter Development Kit comme indiqué dans *Installing WebSphere Business Integration Adapters, V. 2.6*.
- 5. Installez un compilateur adapté au langage de développement de l'adaptateur :
	- v Si vous développez l'adaptateur en C ou C++, installez un compilateur C ou  $C_{++}.$
	- v Si vous développez l'adaptateur en Java, installez le IBM Java Development Kit. Un même CD contient les JDK pour Windows, AIX, HP-UX, Solaris et Linux.
		- **Remarque :** Si vous avez appliqué Adapter Framework Fix Pack 2.6.0.3 à l'architecture 2.6, IBM Java Development Kit est installé dans <install location>/jdk. Si vous n'avez pas appliqué Adapter Framework Fix Pack 2.6.0.3, consultez la section [«Installation](#page-27-0) du Java [Development](#page-27-0) Kit IBM», à la page 12.

# <span id="page-26-0"></span>**Chapitre 2. Conditions requises pour l'installation**

Ce chapitre contient les sections suivantes :

- «Matériel et logiciel requis»
- v «Installation et configuration d'autres logiciels»
- v «Conditions requises par le [gestionnaire](#page-27-0) de données», à la page 12

Avant d'installer le logiciel IBM WebSphere Business Integration Adapters, assurez-vous que les conditions requises sont réunies. Le présent chapitre présente rapidement les logiciels et matériels systèmes requis, ainsi que les logiciels et comptes utilisateurs exigés pour exécuter WebSphere Business Integration Adapters.

## **Matériel et logiciel requis**

Pour une description détaillée des conditions matérielles et logicielles requises pour votre adaptateur, voir le Techdoc présenté à l'adresse : [http://www.ibm.com/support/docview.wss?uid=swg27006249.](http://www.ibm.com/support/docview.wss?uid=swg27006249)

### **Installation et configuration d'autres logiciels**

La présente section contient des informations sur l'installation et la configuration de logiciels non fournis avec WebSphere Business Integration Adapters et n'ayant pas nécessairement de documentation. Le moment venu, le présent guide vous indiquera de réaliser ces tâches, en vous orientant vers d'autres sections.

## **Configuration de votre environnement pour l'émulation X**

Si vous installez le logiciel sur un ordinateur UNIX mais que vous utilisez un ordinateur sous Windows pour vous connecter à UNIX, procédez comme suit pour configurer l'environnement pour l'émulation X :

1. Déterminez l'adresse IP de l'ordinateur Windows que vous utiliserez pour vous connecter à l'ordinateur UNIX.

Pour afficher l'adresse IP de l'ordinateur Windows, vous pouvez lancer la commande ipconfig depuis la ligne de commande Windows.

2. Définissez la variable d'environnement DISPLAY de l'ordinateur UNIX à l'adresse IP déterminée à l'étape 1.

Faites suivre l'adresse IP d'un caractère ″:″ et de l'identificateur du moniteur ou de l'affichage de l'ordinateur client Windows. Si l'ordinateur client Windows n'a qu'un moniteur, la valeur est 0.0.

L'exemple suivant montre la définition de la variable d'environnement DISPLAY pour le moniteur unique d'un ordinateur Windows dont l'adresse IP est 9.26.244.30 :

DISPLAY=9.26.244.30:0.0

- 3. Exportez la variable d'environnement DISPLAY sur l'ordinateur UNIX, par la commande suivante : export DISPLAY
- 4. Démarrez le client d'émulation X sur l'ordinateur Windows, et connectez-vous à l'ordinateur UNIX.

# <span id="page-27-0"></span>**Installation du Java Development Kit IBM**

Le JDK IBM pour toutes les plateformes prises en charge (Windows, Solaris, AIX, HP-UX et Linux) est fourni avec Adapter Framework Fix Pack 2.6.0.3. L'application de ce correctif installe le JDK IBM dans le répertoire <install location>/jdk. Pour savoir comment vous procurer ce correctif, consultez le [site](http://www-306.ibm.com/software/integration/wbiadapters/support/) de [téléchargement](http://www-306.ibm.com/software/integration/wbiadapters/support/) des correctifs. Si vous n'avez pas appliqué le correctif 2.6.0.3, vous pouvez installer le JDK IBM à partir du CD fourni avec le module Adapter Framework 2.6.

# **Conditions requises par le gestionnaire de données**

Le tableau 2 dresse la liste des conditions requises par le gestionnaires de données pour chaque adaptateur (le cas échéant).

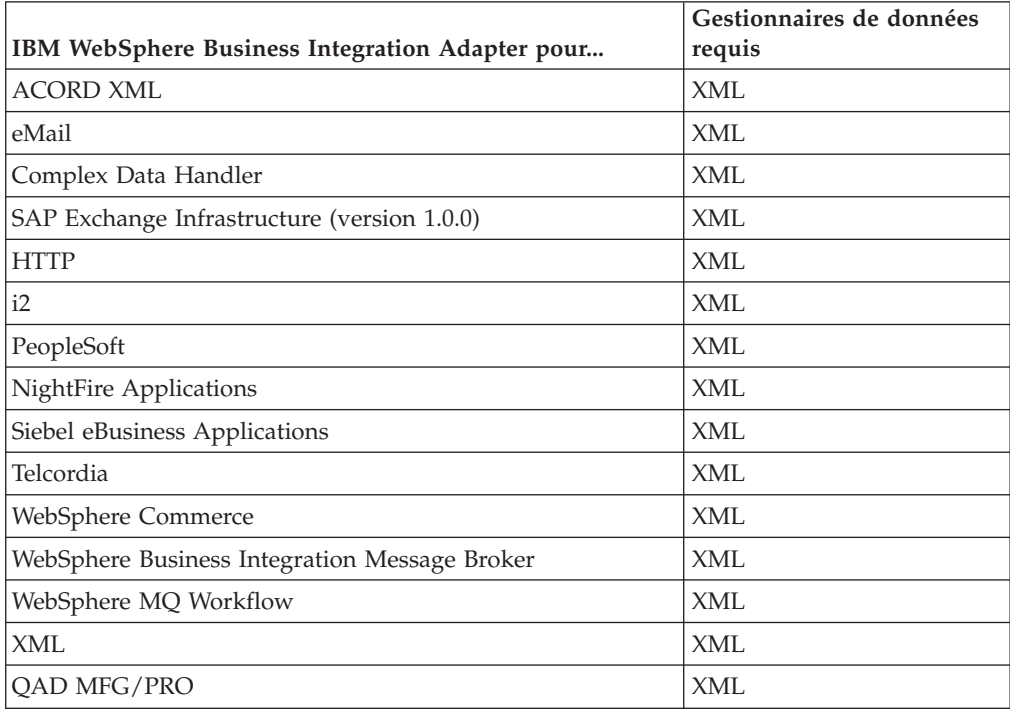

*Tableau 2. Conditions requises par le gestionnaire de données pour les adaptateurs*

**Remarque :** Le Data Handler for Complex Data est pris en charge sous AIX 5.2 et WBIA 2.4

# <span id="page-28-0"></span>**Chapitre 3. Installation des produits WebSphere Business Integration Adapters**

Le présent chapitre explique comment installer WebSphere Business Integration Adapters.

Si vous mettez à niveau un adaptateur depuis une version précédente, sauvegardez d'abord votre courtier d'intégration, en suivant les instructions de son guide d'installation ou d'implémentation.

Le chapitre comprend les sections suivantes :

- v «Préparation du support d'installation»
- v «Procédures générales d'utilisation du support [d'installation»,](#page-29-0) à la page 14
- v «Installation des [adaptateurs»,](#page-32-0) à la page 17
- v «Variables [d'environnement,](#page-37-0) fichiers et répertoires WBIA installés», à la page 22
- v [«Enregistrement](#page-39-0) d'un adaptateur pour l'exécuter en tant que service Windows», à la [page](#page-39-0) 24

### **Préparation du support d'installation**

Effectuez les étapes d'une des sections suivantes, selon votre support d'installation :

- «Préparation d'un CD produit»
- v «Utilisation de Passport [Advantage»,](#page-29-0) à la page 14

### **Préparation d'un CD produit**

Si votre produit WebSphere Business Integration Adapters est fourni sur CD, procédez comme suit pour préparer l'ordinateur en vue de l'installation, en fonction de votre système d'exploitation :

• Sous AIX :

Insérez le CD du produit dans le lecteur de CD de l'ordinateur et lancez la commande suivante pour monter le CD :

mount -V cdrfs -o ro /dev/cd0 /cdrom

• Sous Windows:

Insérez votre CD produit dans le lecteur de CD de l'ordinateur sous Windows. Si le CD ne s'exécute pas automatiquement, accédez au Poste de travail, cliquez deux fois sur le lecteur de CD wbia, ouvrez le dossier Windows et lancez setupwin32.exe.

• Sous Solaris :

Insérez le CD du produit dans le lecteur de CD de l'ordinateur sous Solaris et lancez la commande suivante pour monter le CD :

mount -r -F hsfs /dev/sr0 /cdrom

<span id="page-29-0"></span>• Sous  $HP-UX$ :

Insérez le CD du produit dans le lecteur de CD de l'ordinateur sous HP-UX et lancez la commande suivante pour monter le CD :

1. Exécutez les commandes suivantes pour démarrer le démon de montage PFS :

/usr/sbin/pfs\_mountd & /usr/sbin/pfsd &

2. Ajoutez une ligne du type de celle qui suit au fichier etc/pfs\_fstab : /dev/dsk/*cdrom\_device* /*mount\_point* pfs-iso9660 xlat=unix 0 0

où *cdrom\_device* est l'identificateur du lecteur de CD-ROM (tel que c3t2d0), et /*mount\_point* est le point de montage depuis lequel vous désirez accéder au CD (tel que /cdrom).

3. Exécutez la commande suivante pour monter le CD :

```
mount /mount_point
```
où /*mount\_point* est le point de montage indiqué à l'étape précédente.

• Sous Linux :

Insérez le CD du produit dans le lecteur de CD de l'ordinateur sous Linux et exécutez les commandes suivantes :

1. Sous SuSE, cliquez sur l'icône du lecteur de CD-ROM sur le bureau. Une fenêtre de navigateur s'ouvre (navigateur Konqueror) affichant le contenu du CD.

Sous Red Hat, l'icône du lecteur de CD apparaîtra sur le bureau une fois le CD inséré. Cliquez deux fois sur l'icône du lecteur de CD. Un afficheur de fichiers (Nautilus) affiche le contenu du CD.

- 2. Sous SuSE, cliquez sur le répertoire UNIX puis sur le fichier setupLinux.bin, pour lancer le programme d'installation. Sous Red Hat, cliquez deux fois sur le répertoire UNIX, puis sur le fichier setupLinux.bin, pour lancer le programme d'installation.
- 3. Suivez les invites du programme d'installation pour terminer la procédure.

## **Utilisation de Passport Advantage**

Si vous avez obtenu WebSphere Business Integration Adapters par Passport Advantage, procédez comme suit pour préparer le support d'installation :

- Sous Windows, téléchargez depuis Passport Advantage le fichier exécutable auto-extractible, et cliquez deux fois dessus pour extraire les fichiers d'installation.
- v Sous UNIX, téléchargez depuis Passport Advantage le fichier .tar compressé, puis décompactez-le pour extraire les fichiers d'installation.

**Remarque :** Pour vous procurer le logiciel Passport Advantage, contactez votre partenaire commercial IBM.

# **Procédures générales d'utilisation du support d'installation**

Cette section décrit les procédures générales d'utilisation du support d'installation. D'autres sections de ce guide font référence au contenu de cette section.

# **Appel du programme graphique d'installation WBIA**

Le programmation graphique d'installation de WebSphere Business Integration Adapters affiche un assistant qui vous permet de faire des choix concernant

l'installation de WebSphere Business Integration Adapters. Vous pouvez l'appeler par le biais de programmes exécutables spécifiques à la plateforme et correspondant aux différents programmes d'installation des produits. Les programmes d'installation des produits sont identiques, que vous y accédiez depuis un CD ou Passport Advantage. Cette section explique comment appeler le programme d'installation des produits WebSphere Business Integration Adapters sous Windows et UNIX.

#### **Appel du programme d'installation en environnement Windows**

Connectez-vous avec des droits d'accès administrateurs avant d'installer WebSphere Business Integration Adapters en environnement Windows. Pour appeler le programme d'installation sous Windows, accédez au répertoire Windows du support d'installation et exécutez setupwin32.exe.

#### **Appel du programme d'installation en environnement UNIX**

En environnement UNIX, le programme d'installation WBIA est appelé via un fichier .bin spécifique à la plateforme, situé dans le répertoire UNIX du support d'installation.

Lorsque vous procédez à l'installation sur un ordinateur UNIX, les droits d'accès aux dossiers et fichiers créés sont définis en fonction des droits d'accès du compte utilisateur qui procède à l'installation. Prenez soin de ne pas installer WebSphere Business Integration Adapters en tant que root sur un ordinateur AIX. L'entrée ajoutée à l'Object Data Manager (ODM) en cas d'installation en tant que root empêche d'utiliser System Management Interface Tool (SMIT) pour désinstaller d'autres applications. Par conséquent, n'installez pas WBIA en tant que root.

Pour appeler le programme d'installation , appliquez la procédure d'une des sections suivantes, en fonction de votre façon de travailler sous UNIX :

- v «Si vous utilisez Common Desktop Environment (CDE) sur un ordinateur UNIX»
- v «Si vous vous connectez à un ordinateur UNIX à l'aide d'un logiciel d'émulation X»

**Si vous utilisez Common Desktop Environment (CDE) sur un ordinateur UNIX :** Accédez au répertoire UNIX du support d'installation et cliquez deux fois sur le fichier .bin spécifique au système d'exploitation.

Vous pouvez également accéder au répertoire UNIX du support d'installation et exécuter le fichier .bin sur la ligne de commande. L'exemple suivant indique comment procéder sur un ordinateur AIX :

# ./setupAIX.bin

#### **Si vous vous connectez à un ordinateur UNIX à l'aide d'un logiciel d'émulation**

- **X :** Procédez comme suit pour appeler le programme d'installation :
- 1. Suivez la procédure de [«Configuration](#page-26-0) de votre environnement pour [l'émulation](#page-26-0) X», à la page 11.
- 2. Exécutez le fichier .bin spécifique au système d'exploitation. L'exemple suivant indique comment procéder sur un ordinateur AIX :
	- # ./setupAIX.bin

Le programme graphique d'installation démarre sur l'ordinateur Windows que vous utilisez pour vous connecter à un ordinateur UNIX.

**Remarque :** Les raccourcis d'accessibilité ne fonctionnent pas lorsque vous utilisez un ordinateur UNIX par le biais d'un logiciel d'émulation. Pour utiliser les raccourcis d'accessibilité, vous devez travailler directement sur l'ordinateur UNIX.

# <span id="page-31-0"></span>**Exécution d'une installation automatique**

Vous pouvez procéder à une installation automatique de WebSphere Business Integration Adapters, pour laquelle vous indiquez vos choix d'installation dans un fichier au lieu de répondre aux écrans de l'assistant d'installation. Ceci est particulièrement utile lorsque vous devez procéder à plusieurs installations identiques.

Pour procéder à une installation automatique, créez un fichier indiquant vos choix d'installation, comme indiqué dans «Préparation du fichier de réponse d'installation», puis procédez à l'installation à l'aide du fichier, comme décrit dans «Exécution de l'installation [automatique»,](#page-32-0) à la page 17. Les sections qui suivent traitent de l'installation des différents types de produits WebSphere Business Integration Adapters et indiquent les options d'installation spécifiques à chacun :

v «Installation [automatique](#page-34-0) des adaptateurs sous Windows», à la page 19

#### **Préparation du fichier de réponse d'installation**

Lorsque vous procédez à une installation automatique, préparez un fichier de réponse (ou fichier d'options) contenant vos choix d'installation. IBM procure des modèles de fichiers de réponse indiquant les options du produit WebSphere Business Integration Adapters. Les modèles de fichier de réponse sont nommés settings.txt, et sont fournis avec les autres fichiers d'installation.

Si vous procédez à des installations identiques sur plusieurs machines, vous pouvez facilement enregistrer dans un fichier les choix effectués au cours dela première installation, et l'utiliser en tant que fichier de réponse pour les installations suivantes. Pour plus d'informations, voir [«Enregistrement](#page-37-0) des sélections [d'installation»,](#page-37-0) à la page 22.

Les tableaux suivants indiquent les options disponibles pour chaque type de produit WebSphere Business Integration Adapters :

- [tableau](#page-34-0) 3, à la page 19
- [tableau](#page-36-0) 4, à la page 21

Lisez toutes les informations de la colonne **Option values**, qui indique à quel moment certaines options doivent être mises en commentaire et quelles sont les compatibilités entre courtiers et plateformes.

Vous pouvez modifier l'un des modèles de fichier de réponse et l'utiliser pour l'installation automatique. Dans ce cas, veillez à mettre en commentaire toute option incompatible avec celles dont vous avez besoin, en plaçant un caractère dièse # devant chacune. Vous pouvez aussi créer un nouveau fichier de réponse avec uniquement les options dont vous avez besoin. Cette approche a l'avantage qu'aucun bloc de commentaire ou d'option inutile n'encombre le fichier de réponse, ce qui en simplifie la lecture et les modifications. Si vous adoptez cette dernière approche, nous vous recommandons de copier un fichier de modèle et de supprimer les sections et options inutiles, plutôt que de saisir les options nécessaires dans un nouveau fichier.

<span id="page-32-0"></span>**Remarque :** Aucun espace ne doit figurer en début des options dans le fichier de réponse.

#### **Exécution de l'installation automatique**

Pour procéder à l'installation automatique, lancez l'exécutable du programme d'installation spécifique à la plateforme avec plusieurs options, y compris le nom du fichier de réponse préparé.

L'exemple suivant indique comment procéder sur un ordinateur Windows, sur lequel le fichier de réponse figure dans le répertoire C:\data :

D:\WebSphereBI>setupwin32.exe -silent -options C:\data\settings.txt

L'exemple suivant indique comment procéder sur un ordinateur AIX, sur lequel un fichier de réponse personnalisé nommé install.txt a été créé dans le répertoire /home/wbia :

# ./setupAIX.bin -silent -options /home/wbia/install.txt

### **Installation de l'architecture d'adaptateur**

WebSphere Business Integration Adapters exige que vous installiez d'abord une architecture d'adaptateur. Pour cela, vous devez accéder à un produit contenant Adapter Framework Version 2.6 et Adapter Framework Fix Pack 2.6.0.3. Pour vous procurer ce correctif, consultez le site de [téléchargement](http://www-306.ibm.com/software/integration/wbiadapters/support/) des correctifs.

# **Installation des gestionnaires de données**

Certains WebSphere Business Integration Adapters exigent que vous installiez un gestionnaire de données après avoir installé l'architecture d'adaptateur, mais avant d'installer l'adaptateur. Pour cela, vous devez accéder à un produit contenant le gestionnaire de données requis par votre adaptateur. Pour identifier le gestionnaire de données adéquat, voir «Conditions requises par le [gestionnaire](#page-27-0) de données», à la [page](#page-27-0) 12. Pour vous procurer un produit contenant le gestionnaire de données requis, contactez votre partenaire commercial IBM.

### **Installation des adaptateurs**

Suivez les instructions d'une des sections suivantes pour installer un adaptateur si la procédure décrite au Chapitre 1, «Présentation de [l'installation»,](#page-16-0) à la page 1 indique que c'est nécessaire :

- v «Installation [d'adaptateurs](#page-33-0) à l'aide du programme d'installation graphique», à la [page](#page-33-0) 18
- v «Installation [automatique](#page-34-0) des adaptateurs sous Windows», à la page 19
- v «Installation [automatique](#page-36-0) des adaptateurs sous UNIX et Linux», à la page 21
- v [«Enregistrement](#page-37-0) des sélections d'installation», à la page 22

Notez que sur les plateformes UNIX, les noms de fichiers font la différence entre les minuscules et les majuscules. Si vous changez la casse d'un nom de fichier, l'adaptateur échoue au démarrage et consigne une erreur. Si vous recevez une erreur lorsque vous tentez de démarrer l'adaptateur, contrôlez les noms de fichier des fichiers XSD du référentiel Connector Configurator. L'extension .xsd des fichiers XSD doit être en minuscule. Par exemple, un nom de fichier Customer.XSD fera échouer l'adaptateur. Dans ce cas, vous devrez remplacer le nom du fichier par Customer.xsd.

# <span id="page-33-0"></span>**Installation d'adaptateurs à l'aide du programme d'installation graphique**

Procédez comme suit pour installer un adaptateur à l'aide du programme graphique d'installation :

- 1. Appelez le programme d'installation de votre adaptateur, comme indiqué dans «Appel du programme graphique [d'installation](#page-29-0) WBIA», à la page 14.
- 2. A l'invite, sélectionnez la langue souhaitée dans le menu déroulant et cliquez sur **OK**.
- 3. Dans l'écran Welcome, cliquez sur **Next**.
	- **Remarque :** Si vous utilisez la commande java -jar setup.jar pour lancer le programme d'installation, celui-ci exige Java Runtime Environment (JRE) version 1.4 ou supérieure. Si cette condition n'est pas remplie, le programme d'installation affiche un message d'erreur indiquant d'installer JRE 1.4 ou supérieur, puis de lancer de nouveau le programme d'installation. Cliquez sur **Cancel** et installez ou mettez à niveau le JRE.
- 4. Dans l'écran d'acceptation de la licence IBM, cliquez sur **I accept the terms in the license agreement** puis sur **OK**.
	- **Remarque :** A ce moment là, le programme d'installation recherche certains logiciels requis sur le système. S'il ne trouve pas l'un des éléments requis, il affiche une fenêtre vous en informant et indiquant que vous devez l'installer ou indiquer le répertoire dans lequel il figure pour que l'installation puisse se poursuivre. Installez le logiciel ou indiquez son répertoire et redémarrez WebSphere Business Integration Adapters Installer.
- 5. L'écran du répertoire du produit permet d'indiquer où installer les adaptateurs. Le programme d'installation tentera de localiser l'emplacement d'installation d'Adapter Framework. S'il le trouve, le chemin s'affiche par défaut. S'il ne le trouve pas, les paramètres par défaut suivants sont affichés : Sous Windows il s'agit de C:\IBM\WebSphereAdapters et sous UNIX, de /opt/IBM/WebSphereAdapters.

Vous pouvez indiquer un autre répertoire, mais il doit contenir une installation d'une version compatible de Adapter Framework.

Pour plus d'informations sur l'installation de Adapter Framework, voir «Installation de l'architecture [d'adaptateur»,](#page-32-0) à la page 17. Pour plus d'informations sur l'installation de WebSphere InterChange Server, voir

Dans l'écran du répertoire du produit, exécutez une des tâches suivantes :

- v Cliquez sur **Browse** pour sélectionner un répertoire, puis sur **Next**
- v Acceptez le chemin par défaut et cliquez sur **Next**
- 6. L'écran de récapitulatif liste les fonctionnalités qui seront installées, le répertoire produit indiqué et l'espace disque requis. Vérifiez ces informations et cliquez sur **Next**.
- 7. Dans l'écran indiquant le nom du courtier, exécutez une des tâches suivantes, en fonction de votre courtier d'intégration :
	- Si votre courtier d'intégration est WebSphere InterChange Server, indiquez dans la zone **IBM WebSphere InterChange Server Name** le nom de l'instance InterChange Server avec laquelle l'adaptateur communiquera. Si vous souhaitez que l'adaptateur soit enregistré en tant que service Microsoft Windows, cochez la case **Windows service**. Cliquez ensuite sur **Next**.
- <span id="page-34-0"></span>**Remarque :** Si vous n'avez pas appliqué Adapter Framework Fix Pack 2.6.0.3, l'enregistrement en tant que service Windows n'est pris en charge que si le courtier utilisé est WebSphere Interchange Server. Le programme d'installation calculera automatiquement un numéro de port libre pour enregistrer l'adaptateur, afin qu'il s'exécute en tant que service Windows.
- Si vous utilisez un courtier d'intégration autre que WebSphere InterChange Server, cliquez sur **Next**.
- 8. Si vous procédez à l'installation sur un ordinateur Windows, le programme d'installation affiche la fenêtre de sélection du dossier du programme. Dans la zone **Program Group**, indiquez le nom du groupe de programmes dans lequel vous souhaitez créer des raccourcis pour les adaptateurs. Acceptez le groupe de programmes par défaut et cliquez sur **Next**.
- 9. Une fois que le programme d'installation a terminé, cliquez sur **Finish**.
- **Remarque :** Si votre courtier d'intégration est ICS et qu'il est installé sur un système éloigné, vous devez déplacer les fichiers de configuration de l'adaptateur vers le système ICS. Cette opération fournit les fichiers de configuration de l'adaptateur à Connector Configurator sur la machine ICS éloignée. Pour localiser les fichiers de configuration de l'adaptateur, voir le tableau indiquant la structure des fichiers installés, dans le guide d'utilisation de votre adaptateur. Le fichier de configuration est généralement nommé <*adapter name*>ConnectorTemplate. Déplacez ensuite ce fichier dans le répertoire de l'instance Connector Configurator que vous exécuterez sur la machine hôte ICS. Pour plus d'informations sur la structure des fichiers installés de ICS et Connector Configurator, voir *System Installation Guide* de votre plateforme. Si vous n'utilisez pas de courtier d'intégration ICS, ou si votre courtier ICS réside sur la même machine que l'adaptateur, vous n'avez pas besoin de transférer les fichiers de configuration de l'adaptateur.

### **Installation automatique des adaptateurs sous Windows**

Procédez comme suit pour effectuer l'installation automatique d'un adaptateur sous Windows :

1. Préparez un fichier de réponse pour installer l'adaptateur, comme indiqué dans «Préparation du fichier de réponse [d'installation»,](#page-31-0) à la page 16, à l'aide des options souhaitées indiquées au tableau 3.

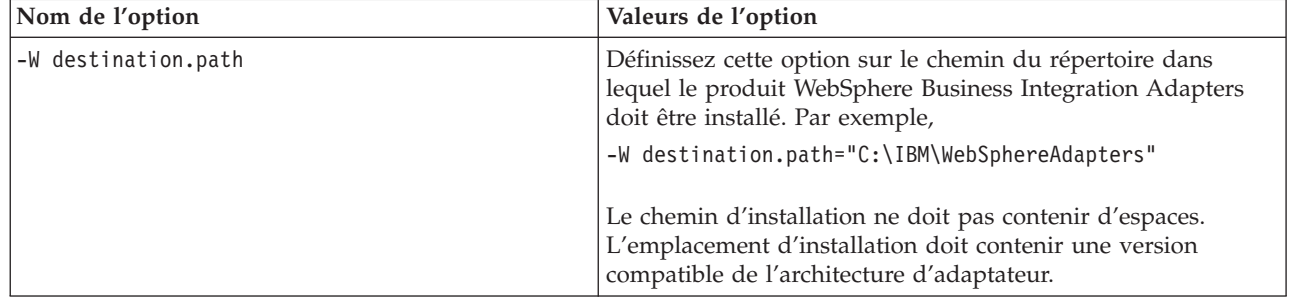

*Tableau 3. Options d'installation automatique pour les adaptateurs sous windows*

| Nom de l'option               | Valeurs de l'option                                                                                                    |
|-------------------------------|----------------------------------------------------------------------------------------------------|
| -W inputServer.name           | Si votre courtier est une instance IBM WebSphere<br>InterChange Server, spécifiez un nom d'instance InterChange<br>Server correct. Ce nom doit répondre aux critères suivants : 1.<br>Contenir moins de 80 caractères. 2. Ne contenir aucun espace.<br>3. Commencer par un caractère de l'alphabet anglais (a-z,<br>A-Z). 4. Contenir uniquement des caractères numériques ou<br>de l'alphabet anglais. |
|                               | Si vous n'utilisez pas WebSphere Interchange Server comme<br>courtier, mettez cette option en commentaire.                                                                                                    |
| -W inputShortcuts.folder      | Définissez cette option sur le nom du groupe de programmes<br>créé pour le produit WBIA, par exemple IBM WebSphere<br>Business Integration Adapters.                                                                                                    |
| -W inputServer.adapterService | Si vous souhaitez que l'adaptateur soit enregistré en tant que<br>service Windows, définissez cette option sur yes. Dans le cas<br>contraîre, définissez cette option sur no.                                                                                                    |
| -G createDirectoryResponse=   | Définissez cette option (yes ou no) pour indiquer si vous<br>souhaitez créer le répertoire de destination s'il n'existe pas<br>déjà.                                                                                                    |
| -G replaceExistingResponse    | Définissez cette option sur yesToAl1 ou yes pour remplacer<br>tous les fichiers présents sur le système et portant le même<br>nom que ceux copiés par le programme d'installation.<br>Définissez cette option sur noToAll ou no pour ne pas<br>remplacer les fichiers présents sur le système et portant le                                                                                             |
|                               | même nom que ceux copiés par le programme d'installation.                                                                                                    |
| -G replaceNewerResponses      | Définissez cette option sur yesToAll ou yes pour remplacer<br>tous les fichiers présents sur le système et qui sont plus<br>récents que ceux copiés par le programme d'installation.                                                                                                    |
|                               | Définissez cette option sur noToAll ou no pour ne pas<br>remplacer les fichier présents sur le système et qui sont plus<br>récents que ceux copiés par le programme d'installation.                                                                                                    |
| -G removeExistingResponse     | Cette option indique s'il faut supprimer un fichier de réponse<br>présent sur le système. Notez que cette option concerne<br>uniquement la désinstallation. Définissez cette option sur<br>yestoall ou yes pour supprimer les fichiers de réponse<br>existants. Définissez-la sur notoall ou no pour conserver les<br>fichiers de réponse présents sur le système.                                      |
| -G removeModifiedResponse     | Cette option indique s'il faut supprimer un fichier de réponse<br>ayant été modifié depuis sa dernière installation. Notez que<br>cette option ne concerne que la désinstallation. Définissez<br>cette option sur yestoall ou yes pour supprimer les fichiers<br>de réponse qui ont été modifiés. Définissez-la sur notoall ou<br>no pour conserver les fichiers modifiés sur le système.               |

*Tableau 3. Options d'installation automatique pour les adaptateurs sous windows (suite)*

2. Procédez à l'installation automatique, comme indiqué dans [«Exécution](#page-32-0) de l'installation [automatique»,](#page-32-0) à la page 17, à l'aide du fichier de réponse préparé à l'étape 1, à la [page](#page-34-0) 19.
## <span id="page-36-0"></span>**Installation automatique des adaptateurs sous UNIX et Linux**

Procédez comme suit pour effectuer une installation automatique d'un adaptateur sous Unix ou Linux :

1. Préparez un fichier de réponse pour installer l'adaptateur, comme indiqué dans «Préparation du fichier de réponse [d'installation»,](#page-31-0) à la page 16, à l'aide des options souhaitées indiquées au [tableau](#page-34-0) 3, à la page 19.

| Nom de l'option             | Valeurs de l'option                                                                                                    |
|-----------------------------|----------------------------------------------------------------------------------------------------|
| -W destination.path         | Définissez cette option sur le chemin du répertoire dans<br>lequel le produit WebSphere Business Integration Adapters<br>doit être installé. Par exemple,                                                                                                    |
|                             | -W destination.path="C:\IBM\WebSphereAdapters"                                                                                                    |
|                             | Le chemin d'installation ne doit pas contenir d'espaces.<br>L'emplacement d'installation doit contenir une version<br>compatible de l'architecture d'adaptateur.                                                                                                    |
| -W inputServer.name         | Si votre courtier est une instance IBM WebSphere<br>InterChange Server, spécifiez un nom d'instance InterChange<br>Server correct. Ce nom doit répondre aux critères suivants : 1.<br>Contenir moins de 80 caractères. 2. Ne contenir aucun espace.<br>3. Commencer par un caractère de l'alphabet anglais (a-z,<br>A-Z). 4. Contenir uniquement des caractères numériques ou<br>de l'alphabet anglais. |
|                             | Si vous n'utilisez pas WebSphere Interchange Server comme<br>courtier, mettez cette option en commentaire.                                                                                                    |
| -G createDirectoryResponse= | Définissez cette option (yes ou no) pour indiquer si vous<br>souhaitez créer le répertoire de destination s'il n'existe pas<br>déjà.                                                                                                    |
| -G replaceExistingResponse  | Définissez cette option sur yesToAll ou yes pour remplacer<br>tous les fichiers présents sur le système et portant le même<br>nom que ceux copiés par le programme d'installation.                                                                                                    |
|                             | Définissez cette option sur noToAll ou no pour ne pas<br>remplacer les fichiers présents sur le système et portant le<br>même nom que ceux copiés par le programme d'installation.                                                                                                    |
| -G replaceNewerResponses    | Définissez cette option sur yesToAll ou yes pour remplacer<br>tous les fichiers présents sur le système et qui sont plus<br>récents que ceux copiés par le programme d'installation.                                                                                                    |
|                             | Définissez cette option sur noToAll ou no pour ne pas<br>remplacer les fichier présents sur le système et qui sont plus<br>récents que ceux copiés par le programme d'installation.                                                                                                    |
| -G removeExistingResponse   | Cette option indique s'il faut supprimer un fichier de réponse<br>présent sur le système. Notez que cette option ne concerne<br>que la désinstallation. Définissez cette option sur yestoall ou<br>yes pour supprimer les fichiers de réponse existants.<br>Définissez-la sur notoall ou no pour conserver les fichiers de<br>réponse présents sur le système.                                          |
| -G removeModifiedResponse   | Cette option indique s'il faut supprimer un fichier de réponse<br>ayant été modifié depuis sa dernière installation. Notez que<br>cette option ne concerne que la désinstallation. Définissez<br>cette option sur yestoall ou yes pour supprimer les fichiers<br>de réponse qui ont été modifiés. Définissez-la sur notoall ou<br>no pour conserver les fichiers modifiés sur le système.               |

*Tableau 4. Options d'installation automatique pour les adaptateurs sous UNIX et Linux*

2. Procédez à l'installation automatique, comme indiqué dans [«Exécution](#page-32-0) de l'installation [automatique»,](#page-32-0) à la page 17, à l'aide du fichier de réponse préparé à l'étape 1, à la [page](#page-34-0) 19.

#### <span id="page-37-0"></span>**Enregistrement des sélections d'installation**

Vous pouvez enregistrer vos sélections d'installation dans un fichier, à l'aide d'une option spéciale, lorsque vous appelez le programme d'installation à partir de la ligne de commande. A la fin de l'installation, vos sélections sont enregistrés dans le fichier indiqué sur la ligne de commande. Vous pouvez utiliser cet enregistrement comme référence de vos paramètres d'installation ou en tant que fichier de réponse pour les installations automatiques sur d'autres machines.

Pour créer ce fichier, tapez la commande suivante sur la ligne de commande :

<installation launcher executable> -options-record <filename>

Par exemple, tapez la commande suivante dans une fenêtre de commande, pour enregistrer les choix d'installation pour votre adaptateur sous Windows : setupwin32.exe -options-record C:\data\settings.txt

### **Variables d'environnement, fichiers et répertoires WBIA installés**

Le programme d'installation crée un certain nombre de répertoires, fichiers et variables d'environnement, en fonction des sélections opérées lors de l'exécution du programme d'installation.

### **Répertoires et fichiers WBIA**

Une fois l'installation terminée, vous pouvez afficher le système de fichiers et son contenu. Le tableau 5 dresse la liste des répertoires utilez. Les dossiers et fichiers créés varient en fonction des choix effectués pendant l'installation, ainsi que du système d'exploitation.

| Nom du répertoire       | Contenu                                                                                                    |
|-------------------------|----------------------------------------------------------------------------------------------------|
| jvm                     | Ce répertoire contient les fichiers Java Runtime.<br><b>Remarque :</b> Si vous procédez à la mise à niveau depuis une<br>version précédente de WBIA, le nom de répertoire utilisé<br>dans cette version est conservé.                                                                                                    |
| _uninst_ <i>adapter</i> | Ce répertoire contient les fichiers requis pour désinstaller<br>un adaptateur. Par exemple, le répertoire nommé<br>uninst_JDBC contient les fichiers nécessaires pour<br>désinstaller WebSphere Business Integration Adapter pour<br>JDBC.                                                                                                    |
|                         | Pour plus d'informations sur la désinstallation de<br>WebSphere Business Integration Adapters products, voir<br>Chapitre 4, «Désinstallation des produits WebSphere<br>Business Integration Adapters», à la page 27.<br>Remarque : Si vous procédez à la mise à niveau depuis une<br>version précédente de WBIA, le nom de répertoire utilisé<br>dans cette version est conservé. |
| uninstZip               | Ce répertoire contient les fichiers journaux relatifs aux<br>modules de l'outil.                                                                                                    |
| bin                     | Ce répertoire contient les fichiers exécutables et scripts shell<br>utilisés par les adaptateurs d'intégration.                                                                                                    |
|                         |                                                                                                    |

*Tableau 5. Répertoires WebSphere Business Integration Adapter*

| Nom du répertoire  | Contenu                                                                                                    |
|--------------------|----------------------------------------------------------------------------------------------------|
| connectors         | Ce répertoire contient les fichiers spécifiques à chaque<br>adaptateur du système. Il contient également les fichiers<br>spécifiques à l'adaptateur, que vous devez installer dans<br>l'application prise en charge par l'adaptateur. |
| docs               | Ce répertoire contient le fichier de licence pour Java<br>Runtime Environment.                                                                                                    |
| installLogs        | Ce répertoire contient les fichiers journaux relatifs à<br>l'installation des produits WebSphere Business Integration<br>Adapters.                                                                                                    |
| lib                | Ce répertoire contient des bibliothèques partagées et les<br>fichiers .jar du système.                                                                                                    |
| license_adapter    | Ce répertoire contient les fichiers de licence d'un<br>adaptateur. Par exemple, le répertoire nommé<br>license JDBC contient les fichiers de licence de WebSphere<br>Business Integration Adapter for JDBC.                           |
| logs               | Ce répertoire contient les fichiers journaux et de trace.                                                                                                    |
| connector\messages | Ce répertoire contient les fichiers de texte des messages<br>utilisés par les connecteurs pour générer des messages de<br>trace et de journalisation.                                                                                 |
| oda\messages       | Ce répertoire contient les fichiers de texte des messages<br>utilisés par les ODA.                                                                                                    |
| 0DA                | Ce répertoire contient les fichiers .jar et .bat de chaque<br>Object Discovery Agent.                                                                                                    |
| repository         | Ce répertoire contient les fichiers de définition du<br>connecteur.                                                                                                    |
| templates          | Ce répertoire contient des exemples de fichiers de script<br>pour créer et effacer les files d'attente WebSphere MQ.                                                                                                    |
|                    | Si votre courtier d'intégration est l'un des courtiers de<br>message pris en charge ou WebSphere Application Server,<br>voir son guide d'implémentation pour plus d'informations<br>sur l'utilisation de ces scripts.                 |
|                    | Si votre courtier d'intégration est WebSphere InterChange<br>Server, voir le guide d'installation de InterChange Server<br>pour la plateforme appropriée.                                                                             |
| jdk                | Si vous appliquez le Fix Pack 2.6.0.3, ce répertoire contient<br>IBM Java Development Kit 1.4.2 sr1.                                                                                                    |

<span id="page-38-0"></span>*Tableau 5. Répertoires WebSphere Business Integration Adapter (suite)*

## **Variables d'environnement**

Si vous avez choisi comme courtier l'un des courtiers de message pris en charge ou WebSphere Application Server sous Windows, le programme d'installation exécute les actions décrites dans le [tableau](#page-39-0) 6, à la page 24 pour créer et mettre à jour les variables d'environnement sur l'ordinateur. Ces actions ne sont effectuées que si vous avez choisi WebSphere InterChange Server comme courtier d'intégration, car les variables d'intégration qu'il requiert sont créées pendant l'installation du courtier lui-même.

| Nom de la variable d'environnement | Action du programme d'installation                                                                                                    |
|------------------------------------|----------------------------------------------------------------------------------------------------|
| MQ LIB                             | Définie par ICS, cette variable d'environnement<br>contient le chemin du répertoire Java\lib dans<br>l'installation WebSphere MQ, comme indiqué<br>lors de l'utilisation du programme d'installation.                  |
| MQ LIB RUNTIME                     | Contient l'emplacement de la bibliothèque MQ<br>Java, évitant ainsi un conflit avec la variable<br>d'environnement MQ LIB définie par ICS.                                                                             |
| <b>PATH</b>                        | Ajoute les entrées suivantes :<br>ProductDir\jre\bin\classic;<br>ProductDir\bin;<br>ProductDir\jre\bin;                                                                                                    |
| WAS CLIENT HOME                    | L'architecture d'adaptateur définit cette variable<br>sur le répertoire d'installation du client WAS. Si<br>aucun WAS n'a été configuré en tant que<br>courtier d'intégration, cette variable est définie<br>sur NULL. |
| WBIA RUNTIME                       | Crée cette variable d'environnement pour<br>contenir le chemin vers l'installation de<br>l'architecture d'adaptateur.                                                                                                  |

<span id="page-39-0"></span>*Tableau 6. Actions exécutées par le programme d'installation concernant les variables d'environnement*

## **Enregistrement d'un adaptateur pour l'exécuter en tant que service Windows**

Que vous ayez ou non InterChange Server comme courtier d'intégration, un environnement Windows vous permet d'enregistrer l'adaptateur pour qu'il s'exécute en tant que service Windows. Ces sections indiquent comment procéder.

## **Enregistrement d'un service Windows avec InterChange Server en tant que courtier**

Lors de l'installation de l'adaptateur, cochez la case Create Windows Service (IBM WebSphere InteChange Server) dans l'écran du nom du courtier. Le programme d'installation exécute alors les tâches suivantes pour enregistrer l'adaptateur en tant que service Windows :

- v Copie de start\_<*adaptername*>.bat dans start\_<*adaptername*>\_service.bat
- v Dans le nouveau fichier service.bat, il remplace %1 par *adaptername*.
- v Remplacement de %2 par le nom InterChange Server et -z*port\_number*. Comme indiqué précédemment, le programme d'installation calcule automatiquement le numéro du port.
- Ajoute -Xrs au début de la variable JVMArgs.

Le programme d'installation appelle ensuite

<*install\_location*>\bin\cwservice.exe pour enregistrer l'adaptateur en tant que service Windows. Notez que le programme d'installation ne démarre pas le service. Après avoir configuré l'adaptateur, vous pouvez démarrer le service comme suit :

- 1. Sélectionnez **Démarrer>Paramètres>Panneau de configuration>Outils d'administration>Services**.
- 2. Faites défiler et sélectionnez CWConnector WBI<*adaptername*>Adapter.

3. Cliquez sur la flèche de la barre d'outils pour démarrer le service de l'adaptateur.

### **Enregistrement d'un service Windows avec un courtier non-ICS**

Pour enregistrer un adaptateur en tant que service Windows, avec un courtier d'intégration autre que InterChange Server, procédez comme suit :

- 1. Installez Adapter Framework 2.6
- 2. Appliquez Adapter Framework Fix Pack 2.6.0.3.
- 3. Installez l'adaptateur.
- 4. Localisez le fichier

<installation\_location>\connectors\<adapter\_name>\reg\_<adaptername>.bat

5. Connectez-vous en tant qu'administrateur et lancez ce fichier de traitement par lot depuis la ligne de commande :

reg <adaptername>.bat <path to config file> <optional dependent service>

où <*path\_to\_config\_file*> est le chemin complet du fichier de configuration de l'adaptateur, et <*optional\_dependent\_service*> tout service dépendant exigé par le service de l'adaptateur. Séparez chaque service dépendant par une virgule. Des messages internationalisés apparaîtront et afficheront les erreurs éventuelles associées aux paramètres d'entrée incorrectes dans ce utilitaire. Lorsque l'installation de l'adaptateur réussit, le programme d'installation place l'utilitaire reg\_<*adaptername*>.bat dans le répertoire <*install\_location*>\connectors\<*adaptername*>.

Le programme d'installation remplace les zones suivantes dans le fichier bat :

- ADAPTER NAME par le nom de l'adaptateur installé
- WBIA RUNTIME par l'emplacement d'installation réel de l'adaptateur

Pour vérifier que l'adaptateur s'exécute en tant que service Windows, procédez comme suit :

- 1. Sélectionnez **Démarrer>Paramètres>Panneau de configuration>Outils d'administration>Services**.
- 2. Faites défiler et sélectionnez CWConnector WBI<*adaptername*>Adapter.
- 3. Si le service n'a pas démarré, sélectionnez-le et cliquez sur la flèche de la barre d'outils pour le démarrer.

# <span id="page-42-0"></span>**Chapitre 4. Désinstallation des produits WebSphere Business Integration Adapters**

Le présent chapitre explique comment désinstaller les produits WebSphere Business Integration Adapters.

Il comporte les sections suivantes :

- v «Désinstallation de WebSphere Business Integration Adapters à l'aide du programme graphique de désinstallation»
- v «Exécution d'une [désinstallation](#page-45-0) automatique», à la page 30
- **Remarque :** Si vous devez désinstaller Adapter Framework ainsi que d'autres composants tels que des adaptateurs, gestionnaires de données ou l'Adapter Development Kit, vous devez désinstaller Adapter Framework en dernier car sa désinstallation supprimera également Java Runtime Environment, nécessaire au retrait des autres produits.
- **Remarque :** Les composants de l'architecture d'adaptateur ne peuvent être désinstallés, à moins de désinstaller également WebSphere Business Integration Toolset. Cette boîte à outils peut être désinstallée séparément.

## **Désinstallation de WebSphere Business Integration Adapters à l'aide du programme graphique de désinstallation**

Procédez comme suit pour désinstaller WebSphere Business Integration Adapters à l'aide du programme graphique de désinstallation :

- 1. Démarrez le programme graphique de désinstallation comme indiqué dans «Appel du programme graphique de désinstallation».
- 2. Suivez les indications de l'assistant de désinstallation pour faire vos sélections, d'après les indications de «A l'aide du [programme](#page-44-0) graphique de [désinstallation»,](#page-44-0) à la page 29.

#### **Appel du programme graphique de désinstallation**

Pour désinstaller un composant de WebSphere Business Integration Adapters, vous pouvez soit utiliser la ligne de commande décrite dans «Appel du [programme](#page-43-0) graphique de [désinstallation](#page-43-0) depuis la ligne de commande», à la page 28 soit, sous Microsoft Windows, appeler le programme de désinstallation à partir du panneau de configuration Windows Ajout/suppression de programmes, comme indiqué dans «Appel du programme graphique de [désinstallation](#page-44-0) depuis la fonction [Ajout/suppression](#page-44-0) de programme de Windows», à la page 29.

**Remarque :** L'utilisation du panneau de configuration Ajout/Suppression de programmes pour lancer le programme de désinstallation n'est possible que pour les composants d'adaptateur et adaptateurs diffusés à partir de juin 2004. Ceci comprend Adapter Framework, tous les gestionnaires de données et la plupart des adaptateurs, mais pas Adapter Development Kit. Voir «A propos de ce [document»,](#page-8-0) à la page [vii](#page-8-0) pour une liste complète des composants et adaptateurs qui ne peuvent utiliser cette fonctionnalité.

<span id="page-43-0"></span>Pour désinstaller Adapter Framework, suivez les instructions de la section «Appel du programme graphique de désinstallation pour Adapter Framework».

**Remarque :** Avant de désinstaller Adapter Framework, désinstallez tous vos composants WebSphere Business Integration Adapters, y compris WebSphere Business Integration Toolset.

#### **Appel du programme graphique de désinstallation depuis la ligne de commande**

**Remarque :** La méthode de fichier .bat ou .sh décrite ci-dessous n'est utilisable pour lancer le programme de désinstallation que pour les adaptateurs et les composants diffusés à partir de juin 2004. Ceci comprend Adapter Framework, tous les gestionnaires de données et la plupart des adaptateurs, mais pas Adapter Development Kit. Voir «A [propos](#page-8-0) de ce [document»,](#page-8-0) à la page vii pour une liste complète des composants et adaptateurs qui ne peuvent utiliser cette fonctionnalité. Pour ces adaptateurs, utilisez la ligne de commande java -jar décrite à la fin de cette section.

Pour lancer le programme graphique de désinstallation pour toute composant WebSphere Business Integration Adapters, entrez la commande suivante sur la ligne de commande :

En environnement Windows : *ProductDir\UninstallDirectory\*uninstaller.bat

En environnement UNIX : *ProductDir/UninstallDirectory*/uninstaller.sh

où :

- v *ProductDir* est le répertoire du produit
- v *UninstallDirectory* est le répertoire qui contient les fichiers de désinstallation du composant que vous souhaitez désinstaller. Par exemple, le répertoire uninst JDBC contient les fichiers de désinstallation de WebSphere Business Integration Adapter pour JDBC.

Pour plus d'informations sur l'arborescence de WebSphere Business Integration Adapters, voir [«Répertoires](#page-37-0) et fichiers WBIA», à la page 22.

Vous pouvez également entrer la commande suivante sur la ligne de commande : *ProductDir*\\_jvm\jre\bin\java -jar *ProductDir*\*UninstallDirectory*\uninstall.jar

**Remarque :** Vous devez utiliser la méthode java -jar ci-dessus pour désinstaller les composants d'adaptateur et les adaptateurs antérieurs à l'édition de juin 2004 de WebSphere Business Integration Adapters.

#### **Appel du programme graphique de désinstallation pour Adapter Framework**

**Remarque :** Si vous avez appliqué Adapter Framework Fix Pack 2.6.0.3, suivez les instructions de la Technote *Installing the Adapter Framework Fix Pack 2.6.0.3*. Les instructions ci-dessous concernent la désinstallation de Adapter Framework 2.6. Si vous désinstallez Fix Pack 2.6.0.3, vous devez également désinstaller Adapter Framework 2.6.

<span id="page-44-0"></span>Suivez les instructions d'une des sections suivantes pour appeler le programme graphique d'installation pour Adapter Framework, en fonction de votre système d'exploitation :

- v «Pour appeler le programme de désinstallation en environnement Windows»
- «Pour appeler le programme de désinstallation en environnement UNIX»

Sous Windows, vous pouvez également utiliser la fonction Ajout/suppression de programmes, comme indiqué dans «Appel du programme graphique de désinstallation depuis la fonction Ajout/suppression de programme de Windows».

**Remarque :** Avant de désinstaller Adapter Framework, désinstallez tous vos composants WebSphere Business Integration Adapters, y compris WebSphere Business Integration Toolset.

**Pour appeler le programme de désinstallation en environnement Windows :** Accédez au répertoire *ProductDir*/\_uninst\_AdapterFramework et exécutez uninstaller.exe.

**Pour appeler le programme de désinstallation en environnement UNIX :** Accédez au répertoire *ProductDir*/\_uninst\_AdapterFramework et exécutez WBIA Uninstaller, uninstaller.bin.

Si vous exécutez Common Desktop Environment et travaillez directement sur l'ordinateur UNIX, vous pouvez faire un double-clic sur le fichier uninstaller.bin.

Si vous utilisez le logiciel d'émulation X pour vous connecter à l'ordinateur UNIX depuis un ordinateur Windows, alors vous devez exécuter le fichier uninstaller.bin depuis la ligne de commande, comme indiqué dans l'exemple suivant :

# ./uninstaller.bin

#### **Appel du programme graphique de désinstallation depuis la fonction Ajout/suppression de programme de Windows**

Procédez comme suit pour désinstaller WebSphere Business Integration Adapters depuis un système sous Windows en utilisant la fonction du panneau de configuration Ajout/suppression de programmes :

- 1. Sélectionnez Démarrer -> Paramètres -> Panneau de configuration.
- 2. Sélectionnez Ajout/suppression de programmes pour ouvrir la fonction Ajout/suppression de programmes.
- 3. Sélectionnez l'adaptateur à désinstaller ou Adapter Framework dans la liste Programmes déjà installés.
- 4. Cliquez sur Supprimer.
- 5. Suivez les instructions du programme de désinstallation pour désinstaller l'adaptateur.

#### **A l'aide du programme graphique de désinstallation**

Procédez comme suit pour désinstaller un composant WebSphere Business Integration Adapters :

- 1. A l'invite, sélectionnez la langue souhaitée dans le menu déroulant et cliquez sur **OK**.
- 2. Dans l'écran "Welcome", cliquez sur **Next**.
- 3. L'écran "summary" dresse la liste des composants qui seront désinstallés et le répertoire produit duquel il seront supprimés. Vérifiez ces informations et cliquez sur **Next**.
- 4. Une fois que le programme de désinstallation a terminé, cliquez sur **Finish**.

#### <span id="page-45-0"></span>**Exécution d'une désinstallation automatique**

**Remarque :** Vous ne pouvez utiliser le fichier .bat ou la méthode .sh décrits ci-dessous que pour les composants d'adaptateur et adaptateurs diffusés à partir de juin 2004. Ceci comprend Adapter Framework, tous les gestionnaires de données et la plupart des adaptateurs, mais pas Adapter Development Kit. Voir «A propos de ce [document»,](#page-8-0) à la [page](#page-8-0) vii pour une liste complète des composants et adaptateurs qui ne peuvent utiliser cette fonctionnalité. Pour ces adaptateurs, utilisez la ligne de commande java -jar décrite à la fin de cette section.

Pour procéder à la désinstallation automatique de tout composant WebSphere Business Integration Adapters, entrez la commande suivante sur la ligne de commande :

En environnement Windows : *ProductDir\UninstallDirectory\*uninstaller.bat-silent

En environnement UNIX : *ProductDir/UninstallDirectory*/uninstaller.sh -silent

#### où :

- v *ProductDir* est le répertoire du produit
- v *UninstallDirectory* est le répertoire qui contient les fichiers de désinstallation du composant que vous souhaitez désinstaller. Par exemple, le répertoire \_uninst\_JDBC contient les fichiers de désinstallation de WebSphere Business Integration Adapter pour JDBC.

Pour plus d'informations sur l'arborescence de WebSphere Business Integration Adapters, voir [«Répertoires](#page-37-0) et fichiers WBIA», à la page 22.

Si un jre/jdk est installé, vous pouvez également entrer la commande suivante sur la ligne de commande :

```
java -jar <install location>/_uninstall_<adapter
component name>/uninstall.jar -silent
```
## <span id="page-46-0"></span>**Chapitre 5. Répartition d'agents de connecteur entre les réseaux**

Ce chapitre contient les sections suivantes :

- v «Identification des composants à installer»
- v «Tâches [d'installation»,](#page-47-0) à la page 32
- [«Sécurité»,](#page-52-0) à la page 37

Le présent chapitre explique comment installer des adaptateurs pour échanger des données sur Internet par le biais de l'interconnexion MQ.

**Remarque :** Cette capacité n'est prise en charge que si IBM WebSphere InterChange Server est le courtier d'intégration utilisé.

Dans cet environnement, implémentez une fonctionnalité ″en étoile″ nommée Remote Agent— le site central dispose d'un système complet de courtiers, les sites de périphérie n'ont qu'à installer un agent de connecteur.

Cette fonctionnalité est utile lorsque des échanges de données doivent passer par Internet et traverser un pare-feu. Toutefois, vous pouvez également l'utiliser dans des situations où il n'y a pas de pare-feu.

#### **Identification des composants à installer**

Cette section décrit les systèmes d'exploitation et logiciels requis par la technologie Remote Agent.

#### **Systèmes d'exploitation requis**

La technologie Remote Agent est prise en charge sous AIX 5.1, 5.2, Windows 2000, 2003, Windows XP, Linux et Sun Solaris 2.8/8.0. Les sites centraux et périphériques (hub and spoke) peuvent utiliser des systèmes d'exploitation différents. JRE v. 1.4 est également requis.

Certains adaptateurs s'exécutent uniquement sous certains systèmes d'exploitation. Consultez le guide de votre adaptateur pour connaître ses exigences en matière de système d'exploitation.

Ce guide suppose que votre site est le site central et que IBM WebSphere InterChange Server est installé sous Windows 2000.

#### **Logiciels requis pour le site central**

Vous devez installer les composants suivants sur le site central :

- v WebSphere InterChange Server (le seul courtier d'intégration pris en charge)
- Version prise en charge de WebSphere MQ server
- v Passe-système WebSphere MQ Internet (exigé si HTTP/HTTPS est le transfert configuré)
- JRE (Java Run-Time Environment)

Pour plus d'informations sur les versions de logiciel prises en charge, voir [«Matériel](#page-26-0) et logiciel requis», à la page 11.

### <span id="page-47-0"></span>**Logiciels requis pour les sites périphériques**

Vous devez installer les composants suivants sur chaque site périphérique :

- v Les adaptateurs qui participeront à l'échange de données et les produits WebSphere Business Integration Adapters dont ils ont besoin
- La version prise en charge de WebSphere MQ server
- v Le passe-système WebSphere MQ Internet (exigé si HTTP/HTTPS est le transfert configuré)

Pour plus d'informations sur les versions de logiciel prises en charge, voir [«Matériel](#page-26-0) et logiciel requis», à la page 11.

#### **Tâches d'installation**

Vous devez exécuter les tâches d'installation suivantes pour implémenter l'intercommunication MQ :

- v «Planification de l'installation»
- «Configuration de Remote Agent»
- v «Activation de l'interaction de l'application avec le [connecteur»,](#page-51-0) à la page 36
- v [«Démarrage](#page-52-0) des composants Remote Agent», à la page 37

#### **Planification de l'installation**

Avant d'installer et de configurer Remote Agent, vous devez avoir les réponses aux questions de planification suivantes :

- v Qui sera chargé d'établir les configurations sur les sites périphériques ? La personne en charge de l'implémentation du site central ayant en général la responsabilité de l'ensemble de la procédure, ce chapitre décrit les tâches d'installation requises pour tous les sites (central et périphériques).
- v Quels sont les besoins de sécurité du site central ? des site de périphérie ?

Vos exigences en matière de sécurité peuvent différer de celles de vos partenaires d'échange, qui peuvent chacun appliquer des règles différentes. Voir [«Sécurité»,](#page-52-0) à la page 37 pour connaître certains des choix possibles lors de la définition des propriétés de configuration qui définissent vos niveaux de sécurité.

v Quelles propriétés de configuration doivent être coordonnées entre le site central et ceux de périphérie ?

Certains numéros de port, paramètres de sécurité et propriétés de configuration doivent être coordonnés entre les sites.

### **Configuration de Remote Agent**

Remote Agent peut être configuré pour communiquer par Internet à l'aide de WebSphere MQ ou des protocoles HTTP/HTTPS. L'option Native WebSphere MQ est configurée uniquement avec le logiciel fourni avec le produit. L'option HTTP exige le passe-système Internet WebSphere MQ, acheté séparément. La présente section décrit les deux configurations.

**Remarque :** JMS est le seul transfert pris en charge pour les deux configurations.

#### **Native WebSphere MQ**

Cette option de configuration utilise le protocole WebSphere MQ ainsi que Secure Sockets Layer (SSL) pour garantir des communications sécurisées sur Internet.

Cette configuration améliore les performances. Elle exige toutefois qu'un port soit ouvert sur le pare-feu pour autoriser WebSphere MQ à le traverser. La [figure](#page-49-0) 2, à la [page](#page-49-0) 34. illustre cette configuration.

Vous devez configurer les canaux WebSphere MQ pour autoriser des communications bidirectionnelles entre le courtier et l'adaptateur. Deux canaux sont nécessaires : un pour chaque direction.

**Remarque :** Les étapes suivantes supposent que MQ1 et MQ2 écoutent sur le port 1414.

#### **Pour configurer les canaux pour Native WebSphere MQ :**

- 1. Channel 1 (MQ1 est l'émetteur et MQ2 le récepteur) :
	- a. Créez le canal émetteur CHANNEL1 sur MQ1.
	- b. Créez le canal récepteur CHANNEL1 sur MQ2.
- 2. Channel 2 (MQ2 est l'émetteur et MQ1 le récepteur) :
	- a. Créez le canal émetteur CHANNEL2 sur MQ2.
	- b. Créez le canal récepteur CHANNEL2 sur MQ1.
- 3. Configurez firewall 1 pour transmettre le trafic du port 1414 à MQ1, et configurez firewall 2 pour transmettre le trafic du port 1414 à MQ2.

- 4. Définissez l'IpAddress de l'émetteur Channel 1 sur le nom de connexion de firewall 2.
- 5. Définissez l'IpAddress de l'émetteur Channel 2 sur le nom de connexion de firewall 1.

#### **Pour configurer des files d'attente pour Native WebSphere MQ :**

- 1. MQ1 (Q1 est utilisé pour les communications émises par le site central vers le site de périphérie) :
	- a. Définissez Q1 en tant que file d'attente éloignée et Q2 en tant que file d'attente locale.
	- b. Définissez MQ2 en tant que gestionnaire de file d'attente éloigné pour Q1.
- 2. MQ2 (Q2 est utilisé pour les communications émises par le site de périphérie à destination du site central) :
	- a. Définissez Q2 en tant que file d'attente éloignée et Q1 en tant que file d'attente locale.
	- b. Définissez MQ1 en tant que gestionnaire de file d'attente éloigné pour Q2.
- 3. Définissez une file d'attente de transmission sur chaque gestionnaire de file d'attente.
- 4. Définissez une file d'attente de rebut sur chaque gestionnaire de file d'attente.
- 5. Vérifiez que la file d'attente par défaut est en local sur chaque gestionnaire de file d'attente.

Pour configurer les gestionnaires de file d'attente, voir RemoteAgentSample.mqsc et les exemples de script RemoteServerSample.mqsc, situés dans *ProductDir*\mqseries.

**Remarque :** Supposez que MQ1 et MQ2 écoutent le port 1414 et que le pare-feu assure le trafic réseau par transfert de port. La configuration réelle peut changer, en fonction du type de pare-feu utilisé.

<span id="page-49-0"></span>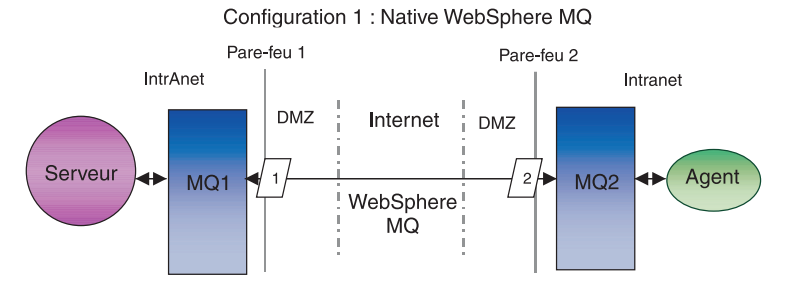

*Figure 2. Configuration de Native WebSphere MQ*

#### **HTTP/HTTPS**

Cette option de configuration utilise le passe-système WebSphere MQ Internet pour transmettre des informations sur Internet via HTTP. La [figure](#page-51-0) 3, à la page 36 illustre cette configuration.

Vous devez définir des chemins pour préciser le port, l'adresse IP et les informations SSL. Deux chemins sont nécessaires pour la communication bidirectionnelle entre le site central et celui de périphérie. Deux chemins sont nécessaires pour chaque site, un pour chaque direction.

Les canaux doivent être configurés pour les communications bidirectionnelles entre le site central et le site de périphérie. Deux canaux sont nécessaires : un pour chaque direction.

**Remarque :** Les étapes suivantes supposent que MQ1 et MQ2 écoutent sur le port 1414.

#### **Pour configurer les canaux pour HTTP/HTTPS :**

- 1. Channel 1 (MQ1 est l'émetteur et MQ2 le récepteur) :
	- a. Créez le canal émetteur CHANNEL1 sur MQ1.
	- b. Créez le canal récepteur CHANNEL1 sur MQ2.
- 2. Channel 2 (MQ2 est l'émetteur et MQ1 le récepteur) :
	- a. Créez le canal émetteur CHANNEL2 sur MQ2.
	- b. Créez le canal récepteur CHANNEL2 sur MQ1.
- 3. Définissez le ConnectionName de CHANNEL1 sur l'IpAddress et le ListenerPort de MQIPT1.
- 4. Définissez le ConnectionName de CHANNEL2 sur l'IpAddress et le ListenerPort de MQIPT2.
- 5. Définissez le firewall 1 pour transmettre tout le trafic de ListenerPort à MQIPT1.
- 6. Définissez le firewall 2 pour transmettre tout le trafic de ListenerPort à MQIPT2.

#### **Pour configurer les files d'attente pour HTTP/HTTPS :**

- 1. MQ1 (Q1 est utilisé pour les communications émises par le site central vers le site de périphérie) :
	- a. Définissez Q1 en tant que file d'attente éloignée et Q2 en tant que file d'attente locale.
	- b. Définissez MQ2 en tant que gestionnaire de file d'attente éloigné pour Q1.
- 2. MQ2 (Q2 est utilisé pour les communications émises par le site de périphérie vers le site central) :
	- a. Définissez Q2 en tant que file d'attente éloignée et Q1 en tant que file d'attente locale.
	- b. Définissez MQ1 en tant que gestionnaire de file d'attente éloigné pour Q2.
- 3. Définissez une file d'attente de transmission sur chaque gestionnaire de file d'attente.
- 4. Définissez une file d'attente de rebut sur chaque gestionnaire de file d'attente.
- 5. Vérifiez que la file d'attente par défaut est en local sur chaque gestionnaire de file d'attente.

Pour configurer les gestionnaires de file d'attente, voir RemoteAgentSample.mqsc et les exemples de script RemoteServerSample.mqsc, situés dans *ProductDir*\mqseries.

#### **Pour configurer les chemins pour MQIPT1 :**

- v Route1 Définissez les paramètres suivants :
	- ListenerPort = Port sur lequel MQIPT1 écoute les messages provenant du gestionnaire de file d'attente MQ1
	- Destination = Nom de domaine ou adresse IP de MQIPT2
	- DestinationPort = Port sur lequel MQIPT2 écoute
	- HTTP = true
	- HTTPS = true
	- HTTPProxy = IpAddress de firewall2 (ou un serveur proxy si le DMZ en a un)
	- SSLClient = true
	- SSLClientKeyRing = Chemin du fichier qui contient le certificat MQIPT1
	- SSLClientKeyRingPW = Chemin du fichier qui contient le mot de passe du fichier ClientKeyRing
	- SSLClientCAKeyRing = Chemin du fichier qui contient les certificats CA sécurisés
	- SSLClientCAKeyRingPW = Chemin du fichier qui contient le mot de passe du fichier CAKeyRing
- v Route2 Définissez les paramètres suivants :
	- ListenerPort = Port sur lequel MQIPT1 écoute les messages provenant de MQIPT2
	- Destination = Nom de domaine ou IPaddress du gestionnaire de files d'attente MQ1
	- DestinationPort = Port sur lequel MQ1 écoute
	- SSLServer = true
	- SSLServerKeyRing = Chemin du fichier qui contient le certificat MQIPT1
	- SSLServerKeyRingPW = Chemin du fichier qui contient le mot de passe du fichier ServerKeyRing
	- SSLServerCAKeyRing = Chemin du fichier qui contient les certificats CA sécurisés
	- SSLServerCAKeyRingPW = Chemin du fichier qui contient le mot de passe du fichier CAKeyRing

#### <span id="page-51-0"></span>**Pour configurer les chemins pour MQIPT2 :**

- v Route1 Définissez les paramètres suivants :
	- ListenerPort = Port sur lequel MQIPT2 écoute MQIPT1
	- Destination = Nom de domaine de l'IPaddress du gestionnaire de file d'attente MQ2
	- DestinationPort = Port sur lequel MQ2 écoute
	- SSLServer = true
	- SSLServerKeyRing = Chemin du fichier qui contient le certificat MQIPT2s
	- SSLServerKeyRingPW = Chemin du fichier qui contient le mot de passe du fichier ServerKeyRing
	- SSLServerCAKeyRing = Chemin du fichier qui contient les certificats CA sécurisés
	- SSLServerCAKeyRingPW = Chemin du fichier qui contient le mot de passe du fichier CAKeyRing
- v Route2 Définissez les paramètres suivants :
	- ListenerPort = Port sur lequel MQIPT2 écoute les messages provenant de MQ2
	- Destination = Nom de domaine ou adresse IP de MQIPT1
	- DestinationPort = Port sur lequel MQIPT1 écoute
	- HTTP = true
	- HTTPS = true
	- HTTPProxy = IpAddress de firewall1 (ou un serveur proxy si le DMZ en a un)
	- SSLClient = true
	- SSLClientKeyRing = Chemin du fichier qui contient le certificat MQIPT2
	- SSLClientKeyRingPW = Chemin du fichier qui contient le mot de passe pour le fichier ClientKeyRing
	- SSLClientCAKeyRing = Chemin du fichier qui contient les certificats CA sécurisés
	- SSLClientCAKeyRingPW = Chemin du fichier qui contient le mot de passe du fichier CAKeyRing

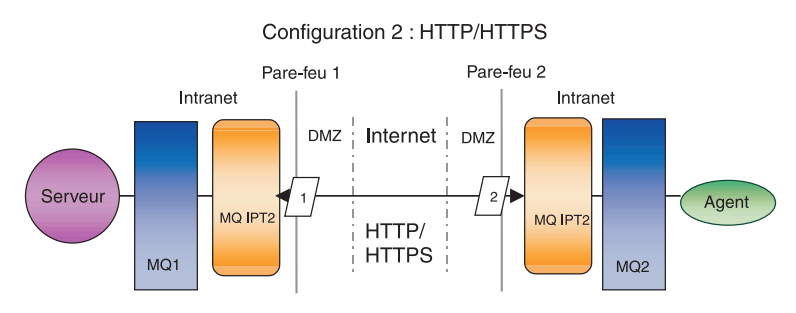

*Figure 3. Configuration HTTP/HTTPS*

## **Activation de l'interaction de l'application avec le connecteur**

Vous devrez peut-être exécuter certaines tâches de configuration dans certaines applications pour que les connecteurs puissent exécuter les opérations nécessaires à ce modèle de communication. Consultez le guide de votre adaptateur pour déterminer si de telles tâches sont nécessaires.

### <span id="page-52-0"></span>**Démarrage des composants Remote Agent**

Remote Agent exige l'exécution des éléments suivants :

• Le courtier d'intégration

Pour plus d'informations sur le démarrage du courtier WebSphere InterChange Server, voir *System Installation Guide for Windows* ou le *System Installation Guide for UNIX*.

Voir la documentation WebSphere Application Server pour plus d'informations sur le démarrage du courtier.

Voir la documentation du courtier de messages pris en charge pour savoir comment le démarrer.

• Agent du connecteur

Pour plus d'informations sur le démarrage des connecteurs si votre courtier est WebSphere InterChange Server, voir *System Administration Guide*.

Pour plus d'informations sur le démarrage des connecteurs, si votre courtier est WebSphere Application Server, voir Implementating Adapters with WebSphere Application Server.

Pour plus d'informations sur le démarrage de vos connecteurs, si votre courtier est l'un des courtiers de messages pris en charge, voir Implementing Adapters with WebSphere MQ Integrator Broker.

v Les gestionnaires de files d'attente sur le sites central et ceux de périphérie.

Pour plus d'informations sur le démarrage des services WebSphere MQ, voir la documentation WebSphere MQ.

Passe-système Internet WebSphere MQ (si HTTP/HTTPS est le transfert configuré)

Pour plus d'informations sur le démarrage du passe-système Internet WebSphere MQ, voir sa documentation.

#### **Sécurité**

Remote Agent utilise le protocole Secure Sockets Layer (SSL) pour apporter des fonctions de sécurité. WebSphere MQ et le passe-système Internet WebSphere MQ prennent tous deux en charge SSL au niveau du lien. SSL assure une connexion sécurisée entre deux gestionnaires de file d'attente, en cas d'utilisation de Native WebSphere MQ et entre deux installations passe-système avec HTTP/HTTPS.

Voir la documentation produit de WebSphere MQ pour plus d'informations sur la configuration SSL.

## <span id="page-54-0"></span>**Chapitre 6. Mise à niveau de WebSphere Business Integration Adapters**

Le présent chapitre explique comment mettre à niveau des environnements dans lesquels vous pouvez développer des adaptateurs, exécuter des adaptateurs personnalisés et des adaptateurs intégrés au produit WebSphere Business Integration Adapters. Il contient les sections suivantes :

- v «Mise à niveau de l'environnement de développement d'adaptateurs»
- v «Mise à niveau d'un adaptateur WebSphere Business Information»
- v «Mise à niveau d'un adaptateur [personnalisé»,](#page-56-0) à la page 41
- **Remarque :** Pour faire migrer les adaptateurs vers Adapter Framework, Version 2.6, voir le document *Migrating Adapters to Adapter Framework, Version 2.6*. Les procédures de migration décrites dans ce document sont comparables si vous avez appliqué Adapter Framework Fix Pack 2.6.0.3.

#### **Mise à niveau de l'environnement de développement d'adaptateurs**

Procédez comme suit pour mettre à niveau un environnement de développement, lorsque votre courtier d'intégration est l'un des courtiers de messages pris en charge ou WebSphere Application Server :

1. Mettez à niveau le matériel de l'ordinateur dont vous mettez à niveau d'environnement de développement de l'adaptateur, de façon à répondre aux exigences de WebSphere Business Integration Adapters 2.6.0.3.

Pour plus d'informations sur les exigences matérielles, voir [«Matériel](#page-26-0) et logiciel [requis»,](#page-26-0) à la page 11.

- 2. Installez Adapter Framework dans un autre répertoire que celui de l'architecture d'adaptateur, comme indiqué dans «Installation de [l'architecture](#page-32-0) [d'adaptateur»,](#page-32-0) à la page 17. Appliquez Adapter Framework Fix Pack 2.6.0.3.
- 3. Installez chaque gestionnaire de données dont auront besoin les adaptateurs que vous développez, comme indiqué dans «Installation des [gestionnaires](#page-32-0) de [données»,](#page-32-0) à la page 17.
- 4. Installez l'Adapter Development Kit le plus récent.

#### **Mise à niveau d'un adaptateur WebSphere Business Information**

Cette section indique comment mettre à niveau un adaptateur fourni avec l'ensemble de produits WebSphere Business Integration Adapters.

- **Remarque :** Pour faire migrer les adaptateurs vers Adapter Framework, Version 2.6, voir le document *Migrating Adapters to Adapter Framework, Version 2.6*. Les procédures de migration décrites dans ce document sont comparables si vous avez appliqué Adapter Framework Fix Pack 2.6.0.3.
- 1. Procédez comme suit dans un environnement de développement :
	- a. Sauvegardez le système de courtier d'intégration.
	- b. Ouvrez dans Connector Configurator la définition de la version de l'adaptateur en cours d'utilisation.

Notez toutes les informations de configuration qui s'y rapportent.

c. Mettez à niveau le matériel de l'ordinateur dont vous mettez à niveau l'adaptateur, de façon à répondre aux exigences de WebSphere Business Integration Adapters 2.6.0.3.

Pour plus d'informations sur les exigences matérielles, voir [«Matériel](#page-26-0) et logiciel [requis»,](#page-26-0) à la page 11.

- d. Si vous exécutiez Adapter Framework 2.3.1, désinstallez Visibroker Object Request Broker. Le courtier IBM Java Object Request Broker a remplacé VisiBroker Object Request Broker dans les Versions 2.4 à 2.6 de WebSphere Business Integration Adapters.
- e. Mettez à niveau tout logiciel prérequis vers la version souhaitée. Pour plus d'informations sur les exigences logicielles, voir [«Matériel](#page-26-0) et logiciel [requis»,](#page-26-0) à la page 11.
- f. Si votre courtier d'intégration est l'un des courtiers de messages pris en charge par WebSphere Application Server, installez Adapter Framework dans un autre répertoire que celui de l'architecture d'adaptateur, comme indiqué dans «Installation de l'architecture [d'adaptateur»,](#page-32-0) à la page 17.
	- **Remarque :** Si votre courtier d'intégration est WebSphere InterChange Server et si vous installez WebSphere Business Integration Adapters sur le même ordinateur que InterChange Server, vous devez installer l'architecture d'adaptateur dans un répertoire séparé. L'architecture d'adaptateur n'est pas installée avec WebSphere InterChange Server.
- g. Si votre courtier d'intégration est InterChange Server, renommez le répertoire de l'adaptateur actuellement installé pour le protéger.
- h. Installez la nouvelle version de l'adaptateur, comme indiqué dans «Installation des [adaptateurs»,](#page-32-0) à la page 17.
- i. Importez dans l'environnement du courtier d'intégration la définition de la version WebSphere Business Integration Adapters 2.6 de l'adaptateur.
- j. Lisez le chapitre "Installing and configuring the connector" du guide de l'adaptateur que vous êtes en train de mettre à niveau, et déterminez toute nouvelle propriété devant être configurée.
- k. Configurez la définition de l'adaptateur, importée à l'étape 1i avec les informations notées à l'étape 1b, à la [page](#page-54-0) 39 et toute nouvelle propriété identifiée à l'étape 1j.
- l. Installez chaque gestionnaire de données exigé par l'environnement, comme indiqué dans «Installation des [gestionnaires](#page-32-0) de données», à la page 17.
- m. Effectuez les étapes d'installation spécifiques à l'adaptateur, telles que l'installation de l'application client sur l'ordinateur hôte de l'adaptateur, de la façon indiquée dans le guide de chaque adaptateur exigé par l'environnement.
- n. Procédez à des tests pour vous assurer que l'adaptateur mis à niveau continue de répondre aux exigences de l'implémentation.
- 2. Effectuez l'étape 1, à la [page](#page-54-0) 39 pour mettre à niveau l'adaptateur dans un environnement de test de stress, puis procédez à des tests pour vérifier que l'adaptateur mis à niveau répond toujours aux besoins de performance de l'implémentation.
- 3. Effectuez l'étape 1, à la [page](#page-54-0) 39 pour mettre à niveau l'adaptateur en environnement de production.

### <span id="page-56-0"></span>**Mise à niveau d'un adaptateur personnalisé**

Pour mettre à niveau un adaptateur que vous avez développé, afin qu'il utilise l'architecture d'adaptateur WebSphere Business Integration Adapters 2.6, si votre courtier d'intégration est l'un des courtiers de messages pris en charge ou WebSphere Application Server, voir la Technote *Migrating Custom Adapter Scripts to Run With WBIA 2.6.0*. Pour accéder aux Technotes, contactez votre partenaire commercial IBM.

# <span id="page-58-0"></span>**Chapitre 7. Résolution des messages d'erreur du programme d'installation**

• «Résolution des erreurs»

Le présent chapitre décrit les messages d'erreur du programme d'installation et propose des solutions.

### **Résolution des erreurs**

Le tableau 7 décrit les messages d'erreur générés par le programme d'installation. La colonne centrale explique le message. La dernière suggère des solutions.

*Tableau 7. Messages d'erreur du programme d'installation*

| <b>Message</b>                                                                                                    | Explication                                                                                                    | Solution potentielle                                                                                                    |
|----------------------------------------------------------------------------------------------------|----------------------------------------------------------------------------------------------------|----------------------------------------------------------------------------------------------------|
| BIA01001 : Abandon de l'installation.<br>Product_name n'est pas pris en charge par installation automatique sur une<br>ce système d'exploitation.                                                                                                    | Vous avez tenté de procéder à une<br>plateforme non prise en charge. Ce<br>message est écrit dans le<br>fichierError.log d'installation.                                                                                                    | Exécutez le programme<br>d'installation sur une plateforme<br>prise en charge.                                                                                                   |
| BIA01002 : Tentative d'installation de<br>Product_name sur une plateforme non<br>prise en charge. Voir Installing WebSphere<br>Business Integration Adapters.                                                                                                    | Vous avez tenté de procéder à une<br>installation interactive sur une<br>plateforme non prise en charge. Ce<br>message s'affiche dans la fenêtre du<br>programme d'installation.                                                                                           | Exécutez le programme<br>d'installation sur une plateforme<br>prise en charge.                                                                                                   |
| BIA01003 : Abandon de l'installation. Le<br>nom d'utilisateur n'appartient pas au<br>groupe "Administrators" local, ou le<br>login utilisateur dépasse 20 caractères.                                                                                                    | Ce message est écrit dans le fichier<br>Error.log d'installation, au cours de<br>l'installation automatique sur des<br>machines Windows.                                                                                                    | Avant de procéder à une installation<br>automatique, connectez-vous avec<br>un nom d'utilisateur qui appartient<br>à un groupe Administrator et ne<br>dépasse pas 20 caractères. |
| BIA01004 : Le programme d'installation<br>ne peut continuer pour une des raisons<br>suivantes : 1. Le nom d'utilisateur<br>n'appartient pas au groupe<br>"Administrators". 2. Le login utilisateur<br>dépasse 20 caractères (la limitation à<br>20 caractères tient à IBM WebSphere<br>MQ 5.3) Pour plus d'informations, voir<br>System Installation Guide for Windows. | Ce message s'affiche dans la fenêtre<br>du programme d'installation au<br>cours d'une installation interactive.                                                                                                    | Avant de procéder à une installation<br>interactive, connectez-vous avec un<br>nom d'utilisateur qui appartient à<br>un groupe Administrator et ne<br>dépasse pas 20 caractères. |
| BIA01005 : Le chemin d'accès au<br>répertoire ne doit comporter aucun<br>espace.                                                                                                    | Ce message s'affiche dans une boîte<br>de dialogue d'erreur au cours d'une<br>installation interactive.                                                                                                    | Supprimez le caractère espace du<br>chemin de répertoire.                                                                                                    |
| BIA01006 : Le répertoire que vous avez<br>sélectionné ne contient aucune version<br>compatible d'Adapter Framework.                                                                                                    | Ce message s'affiche dans une boîte<br>de dialogue d'erreur au cours de<br>l'installation interactive de<br>l'adaptateur/du gestionnaire de<br>données. Les adaptateurs et<br>gestionnaires de données doivent<br>être installés au même endroit que<br>Adapter Framework. | Indiquez le chemin complet d'une<br>version compatible installée de<br>Adapter Framework.                                                                                        |
| BIA01007 : Abandon de l'installation.<br>IBM WebSphere Business Integration<br>Data Handler for XML doit être installé<br>avant Product_name.                                                                                                    | Ce message est écrit dans le fichier<br>Error.log d'installation, au cours<br>d'une installation automatique.<br>Certains adaptateurs exigent la<br>présence du gestionnaire de<br>données XML.                                                                            | Installez le gestionnaire de données<br>avant d'installer l'adaptateur.                                                                                                    |

*Tableau 7. Messages d'erreur du programme d'installation (suite)*

| <b>Message</b>                                                                                                    | Explication                                                                                                    | Solution potentielle                                                                                                    |
|----------------------------------------------------------------------------------------------------|----------------------------------------------------------------------------------------------------|----------------------------------------------------------------------------------------------------|
| BIA01008 : Vous devez installer IBM<br>WebSphere Business Integration Data<br>Handler for XML avant Product_name.                                                                                                    | Ce message s'affiche dans la fenêtre<br>du programme d'installation au<br>cours de l'installation interactive.<br>Certains adaptateurs exigent la<br>présence du gestionnaire de<br>données XML.         | Installez le gestionnaire de données<br>avant d'installer l'adaptateur.                                                                                                    |
| BIA01009 : Le nom d'instance<br>InterChange Server ne doit pas<br>comporter plus de 80 caractères.                                                                                                    | Ce message s'affiche dans une boîte<br>de dialogue d'erreur au cours d'une<br>installation interactive. (Fenêtre<br>indiquant le nom du serveur ICS).                                                    | Entrez un nom ICS de moins de 80<br>caractères.                                                                                                    |
| BIA01010 : Le nom d'instance<br>InterChange Server ne doit contenir<br>aucun espace. Veuillez entrer un nom<br>d'instance InterChange Server correct.                                                                                                    | Ce message s'affiche dans une boîte<br>de dialogue d'erreur au cours d'une<br>installation interactive (fenêtre<br>indiquant le nom du serveur ICS).                                                     | Entrez un nom ICS ne contenant pas<br>de caractère espace.                                                                                                    |
| BIA01011 : Le nom d'instance<br>InterChange Server ne doit pas<br>commencer par un chiffre.                                                                                                    | Ce message s'affiche dans une boîte<br>de dialogue d'erreur au cours d'une<br>installation interactive (fenêtre<br>indiquant le nom du serveur ICS).                                                     | Utilisez un nom ICS commençant<br>par un caractère de l'alphabet<br>anglais.                                                                                                    |
| BIA01012 : Le nom InterChange Server<br>doit commencer par une lettre de<br>l'alphabet anglais.                                                                                                    | Ce message s'affiche dans une boîte<br>de dialogue d'erreur au cours d'une<br>installation interactive (fenêtre<br>indiquant le nom du serveur ICS).                                                     | Utilisez un nom ICS commençant<br>par un caractère de l'alphabet<br>anglais.                                                                                                    |
| BIA01013 : Seuls les caractères<br>alphabétiques et numériques occidentaux<br>sont autorisés dans le nom d'instance<br>InterChange Server.<br>BIA01014 : L'installation de Product_name<br>a réussi. Code retour :<br>installer_return_code                                  | Ce message s'affiche dans une boîte<br>de dialogue d'erreur au cours d'une<br>installation interactive (fenêtre<br>indiquant le nom du serveur ICS).<br>Ecrit dans le fichier journal<br>d'installation. | Utilisez un nom ICS contenant<br>uniquement des chiffres compris<br>entre 0 et 9 et des caractères de<br>l'alphabet anglais.                                                     |
| BIA01015 : Echec de l'installation de<br>Product_name. Code retour :<br>installer_return_code                                                                                                    | Ecrit dans le fichier journal<br>d'installation.                                                                                                    |                                                                                                    |
| BIA01016 : Désinstallation de<br>Product_name réussie. Code retour :<br>installer_return_code                                                                                                    | Ecrit dans le fichier journal<br>d'installation.                                                                                                    |                                                                                                    |
| BIA01017 : La désinstallation de<br>Product_name a échoué. Code retour :<br>installer_return_code                                                                                                    | Ecrit dans le fichier journal<br>d'installation.                                                                                                    |                                                                                                    |
| BIA01018 : Ce programme d'installation<br>requiert Java Runtime Environment<br>Version 1.4 ou suivante pour fonctionner<br>correctement. Veuillez installer<br>l'interpréteur JRE requis puis lancer à<br>nouveau ce programme d'installation.                               | Ce message s'affiche dans une boîte<br>de dialogue d'erreur au cours d'une<br>installation interactive.                                                                                                  | Utilisez un JRE Java 1.4 ou<br>supérieur pour lancer le programme<br>d'installation. Par exemple :< jre<br>1.4>/bin/java -jar setup.jar                                          |
| BIA01019 : Abandon de l'installation. Ce<br>programme d'installation requiert Java<br>Runtime Environment Version 1.4 ou<br>suivante pour fonctionner correctement.<br>Veuillez installer l'interpréteur JRE requis<br>puis lancer à nouveau ce programme<br>d'installation. | Ce message est écrit dans le fichier<br>Error.log d'installation, au cours<br>d'une installation automatique.                                                                                            | Utilisez un JRE Java 1.4 ou<br>supérieur pour lancer le programme<br>d'installation. Par exemple : < <i>jre</i><br>1.4>/bin/java -jar setup.jar<br>-options settings.txt -silent |

*Tableau 7. Messages d'erreur du programme d'installation (suite)*

Adapter Framework, Version 2.6.0.

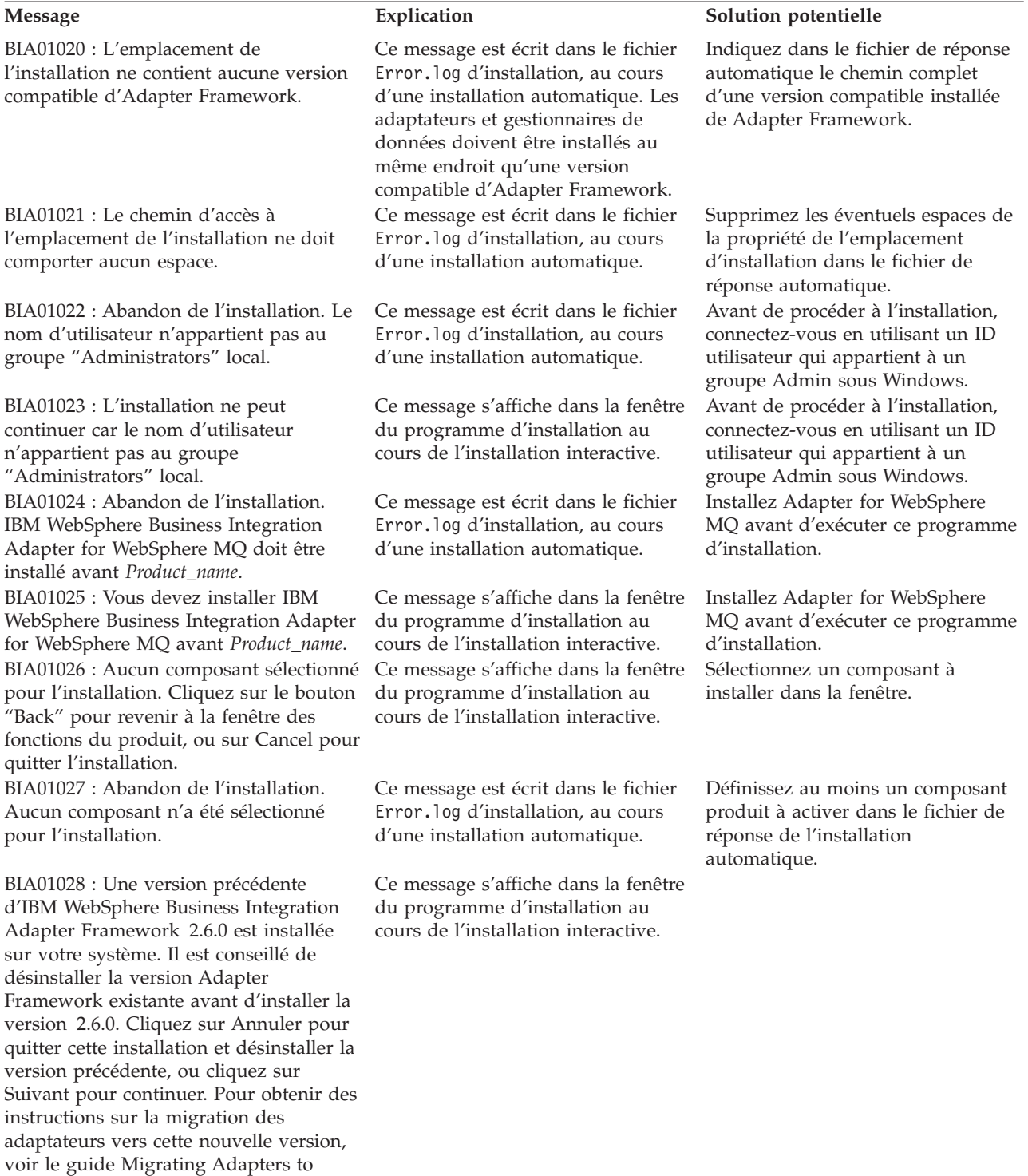

*Tableau 7. Messages d'erreur du programme d'installation (suite)*

| Message                                                                                                    | Explication                                                                                                    | Solution potentielle                                                                                                    |
|----------------------------------------------------------------------------------------------------|----------------------------------------------------------------------------------------------------|----------------------------------------------------------------------------------------------------|
| BIA01029 : IBM WebSphere InterChange<br>Server 4.2.2 est installé sur votre<br>système. Il est conseillé d'installer<br><i>Product_name</i> sur un système séparé.<br>Cliquez sur Annuler pour quitter<br>l'installation ou cliquez sur Suivant pour<br>continuer. Pour obtenir des instructions<br>sur la migration des adaptateurs vers<br>cette nouvelle version, voir le guide<br>Migrating Adapters to Adapter<br>Framework, Version 2.6.0. | Ce message s'affiche dans la fenêtre<br>du programme d'installation au<br>cours de l'installation interactive.        |                                                                                                    |
| BIA01030 : Product_name n'est pas<br>compatible avec la version de IBM<br>WebSphere InterChange Server installée<br>sur votre système. Product_name est<br>compatible avec IBM WebSphere<br>InterChange Server 4.2.2 ou supérieur. Si<br>vous utilisez IBM WebSphere<br>InterChange Server 4.2.2, il est conseillé<br>d'installer Product_name sur un système<br>séparé.                                                                         | Ce message s'affiche dans la fenêtre<br>du programme d'installation au<br>cours de l'installation interactive.        |                                                                                                    |
| BIA01031 : Abandon de l'installation.<br><i>Product_name</i> n'est pas compatible avec<br>la version de IBM WebSphere<br>InterChange Server installée sur votre<br>système. Product_name est compatible<br>avec IBM WebSphere InterChange Server<br>4.2.2 ou supérieur. Si vous utilisez IBM<br>WebSphere InterChange Server 4.2.2, il<br>est conseillé d'installer Product_name sur<br>un système séparé.                                       | Ce message est écrit dans le fichier<br>Error.log d'installation, au cours<br>d'une installation automatique.         |                                                                                                    |
| BIA01032 : IBM WebSphere Business<br>Integration Adapters, Development Kit<br>et Data Handlers doivent être<br>désinstallés avant de désinstaller IBM<br>WebSphere Business Integration Adapter<br>Framework. Vérifiez que ces composants<br>sont supprimés de votre système avant<br>de poursuivre avec ce programme de<br>désinstallation.                                                                                                    | Ce message s'affiche dans la fenêtre<br>du programme d'installation au<br>cours de la désinstallation<br>interactive. | Désinstallez tous les autres<br>composants de l'adaptateur avant<br>de désinstaller l'architecture<br>d'adaptateur.                        |
| BIA01033 : Une version précédente<br>d'IBM WebSphere Business Integration<br>Adapter Framework 2.6.0 est installée à<br>cet emplacement. Vous devez<br>sélectionner un autre emplacement<br>d'installation.                                                                                                    | Ce message s'affiche dans la fenêtre<br>du programme d'installation au<br>cours de la désinstallation<br>interactive. | Changez l'emplacement<br>d'installation de l'architecture<br>d'adaptateur.                                                                 |
| BIA01034 : Abandon de l'installation.<br>Une version précédente d'IBM<br>WebSphere Business Integration Adapter<br>Framework 2.6.0 est installée à cet<br>emplacement. Vous devez sélectionner<br>un autre emplacement d'installation.                                                                                                    | Ce message est écrit dans le fichier<br>Error.log d'installation, au cours<br>d'une installation automatique.         | Modifiez l'emplacement<br>d'installation de l'architecture<br>d'adaptateur dans le fichier de<br>réponse de l'installation<br>automatique. |
| BIA01035 : IBM WebSphere InterChange<br>Server est installé à cet emplacement.<br>Vous devez sélectionner un autre<br>emplacement d'installation.                                                                                                    | Ce message s'affiche dans la fenêtre<br>du programme d'installation au<br>cours de la désinstallation<br>interactive. | Changez l'emplacement<br>d'installation de l'architecture<br>d'adaptateur.                                                                 |

*Tableau 7. Messages d'erreur du programme d'installation (suite)*

| <b>Message</b>                                                                                                    | Explication                                                                                                    | Solution potentielle                                                                                                    |
|----------------------------------------------------------------------------------------------------|----------------------------------------------------------------------------------------------------|----------------------------------------------------------------------------------------------------|
| BIA01036 : Abandon de l'installation.<br>IBM WebSphere InterChange Server est<br>installé à cet emplacement. Vous devez<br>sélectionner un autre emplacement<br>d'installation.                                                                                            | Ce message est écrit dans le fichier<br>Error.log d'installation, au cours<br>d'une installation automatique.                                                                                                    | Modifiez l'emplacement<br>d'installation de l'architecture<br>d'adaptateur dans le fichier de<br>réponse de l'installation<br>automatique.              |
| BIA01037 : Le répertoire spécifié n'est<br>pas correct. Entrez un répertoire correct.                                                                                                    | Ce message s'affiche dans la fenêtre<br>du programme d'installation au<br>cours de la désinstallation<br>interactive.                                                                                                    | Entrez un chemin de répertoire<br>valide existant.                                                                                                    |
| BIA01038 : Abandon de l'installation.<br>L'option du chemin de bibliothèque Java<br>IBM WebSphere MQ 5.3 dans le fichier<br>réponses d'installation automatique n'est<br>pas correcte.                                                                                     | Ce message est écrit dans le fichier<br>Error.log d'installation, au cours<br>d'une installation automatique.                                                                                                    | Entrez un chemin de répertoire<br>existant pour l'option de<br>bibliothèque MQ 5.3 Java dans le<br>fichier de réponse de l'installation<br>automatique. |
| BIA01039 : Abandon de l'installation.<br>L'option d'emplacement d'IBM<br>WebSphere Studio Workbench dans le<br>fichier réponses d'installation<br>automatique n'est pas correcte.                                                                                          | Ce message est écrit dans le fichier<br>Error. log d'installation, au cours<br>d'une installation automatique.                                                                                                    | Entrez un chemin de répertoire<br>valide existant pour l'option<br>Workbench dans le fichier de<br>réponse de l'installation<br>automatique.            |
| BIA01040 : Abandon de l'installation.<br>L'option d'emplacement des clients<br>d'application d'IBM WebSphere<br>Application Server dans le fichier<br>réponses d'installation automatique n'est<br>pas correcte.                                                           | Ce message est écrit dans le fichier<br>Error.log d'installation, au cours<br>d'une installation automatique.                                                                                                    | Entrez un chemin de répertoire<br>existant pour l'option de client WAS<br>dans le fichier de réponse de<br>l'installation automatique.                  |
| BIA01041 : Abandon de l'installation.<br>L'option d'emplacement d'IBM Tivoli<br>Monitoring for Transaction Performance<br>Management Agent dans le fichier<br>réponses d'installation automatique n'est<br>pas correcte.                                                   | Ce message est écrit dans le fichier<br>Error.log d'installation, au cours<br>d'une installation automatique.                                                                                                    | Entrez un chemin de répertoire<br>existant pour l'option d'agent<br>ITMTP dans le fichier de réponse de<br>l'installation automatique.                  |
| BIA01042 : IBM WebSphere Adapter<br>Framework 2.6.0 est introuvable à<br>l'emplacement indiqué. Adapter<br>Framework 2.6.0 doit être installé avant<br>Adapter Framework 2.6.0.3 (Fixpack 3).<br>Veuillez sélectionner un répertoire<br>valide.                            | Adapter Framework 2.6.0.3 doit être<br>appliqué au même répertoire que<br>Adapter Framework 2.6.0, que vous<br>devez installer en premier.                                                                                           | Appliquez le correctif au répertoire<br>d'installation de Adapter<br>Framework 2.6, ou installez d'abord<br>Adapter Framework 2.6.                      |
| BIA01045 : Adapter Framework 2.6 est<br>installé sur cette machine. Si vous<br>choisissez de continuer à installer cette<br>version de Adapter Framework, Adapter<br>Framework 2.6 peut ne plus fonctionner.<br>Cliquez sur Yes pour poursuivre<br>l'installation.         | La nouvelle version de Adapter<br>Framework remplacera certains<br>fichiers de la version antérieure.                                                                                                    | Par prudence, sauvegardez les<br>fichiers de l'ancienne version.                                                                                        |
| BIA01046 : Le chemin du fichier de<br>configuration que vous avez précisé n'est ne réside pas dans le système de<br>pas valide. Syntaxe :<br>reg_ <adapter_name>.bat <absolute path<br="">to config file&gt; <dependent services=""></dependent></absolute></adapter_name> | Le fichier de configuration indiqué<br>fichiers.                                                                                                    | Indiquez un fichier de configuration<br>valide.                                                                                                    |
| BIA01047 : Syntaxe :<br>reg_ <adapter_name>.bat <path config<br="" to="">file&gt; <optional dependent="" service=""></optional></path></adapter_name>                                                                                                    | Vous devez entrer un ou deux<br>paramètres après le nom du fichier<br>bat. Le premier paramètre est le<br>fichier de configuration, qui est<br>obligatoire. Le second paramètre,<br>facultatif, est le service Windows<br>prérequis. | Indiquez le premier paramètre,<br>c'est-à-dire le nom du fichier de<br>configuration.                                                                   |

*Tableau 7. Messages d'erreur du programme d'installation (suite)*

| <b>Message</b>                                                                                                    | Explication                                                                                                    | Solution potentielle                                                                                                    |
|----------------------------------------------------------------------------------------------------|----------------------------------------------------------------------------------------------------|----------------------------------------------------------------------------------------------------|
| BIA01048 : Le nom de connexion<br>n'appartient pas au groupe<br>"Administrators" local. Vous n'avez pas<br>le droit d'enregistrer un service<br>Windows.                                                                                                    | Vous ne vous êtes pas connecté en<br>tant que membre d'un groupe<br>d'administrateurs Windows. Par<br>conséquent, vous n'avez pas le droit<br>d'enregistrer de service Windows.                                                                                                    | Connectez-vous en tant<br>qu'administrateur.                                                                                  |
| BIA01049 : Echec du service Register<br>Windows.                                                                                                    | Echec du service Register Windows.                                                                                                    | Adapter Framework Fix Pack 2.6.0.3<br>a t-il été appliqué correctement ? Le<br>service Windows a t-il déjà été<br>enregistré? |
| BIA01050 : Le service Register Windows<br>a réussi.                                                                                                    | L'enregistrement du service<br>Windows a réussi.                                                                                                    |                                                                                                    |
| BIA01044 : Cette zone de nom IBM<br>WebSphere InterChange Server ne peut<br>rester vide si vous avez sélectionné<br>"Create Windows Service (IBM<br>WebSphere InterChange Server)". Si vous<br>avez utilisé un courtier différent et<br>souhaitez enregistrer un Windows<br>Service pour l'adaptateur, consultez la<br>note figurant sur cette fenêtre<br>d'installation. | Si vous souhaitez enregistrer un<br>service Windows pour InterChange<br>Server, vous devez indiquer le nom<br>InterChange Server au cours de<br>l'installation. Si vous souhaitez<br>enregistrer un service Windows<br>pour d'autres courtiers, vous<br>pouvez le faire après l'installation. | Indiquez le nom InterChange Server<br>ou décochez la case.                                                                    |

# **A**

adaptateur [défini](#page-18-0) 3 [environnement](#page-18-0) d'adaptateur [éloigné](#page-18-0) 3 [environnement](#page-18-0) d'adaptateur local 3 [environnement](#page-18-0) d'adaptateur [réparti](#page-18-0) 3, [7](#page-22-0) environnement de [développement](#page-19-0) [d'adaptateur](#page-19-0) 4, [10](#page-25-0) [installation](#page-32-0) 17 Adapter Development Kit ( *Voir* [ADK\)](#page-19-0) ADK [défini](#page-19-0) 4 agents de [connecteur](#page-46-0) répartis 31 systèmes [d'exploitation](#page-46-0) requis 31 architecture [d'adaptateur](#page-43-0) 28 [conditions](#page-26-0) requises 11 [défini](#page-19-0) 4 [installation](#page-32-0) 17 [modifications](#page-20-0) apportées dans la [version](#page-20-0) 2.6 5

# **B**

[BiDi](#page-19-0) 4

# **C**

CD [d'installation](#page-28-0) 13 Common Desktop [Environment](#page-30-0) 15 conditions requises architecture [d'adaptateur](#page-26-0) 11 [Gestionnaire](#page-27-0) de données XML 12 [logiciel](#page-54-0) ICS 39 [matériel](#page-26-0) 11 conditions requises par le [gestionnaire](#page-27-0) de [données](#page-27-0) 12 [configuration](#page-47-0) de Remote Agent 32 courtier [d'intégration](#page-19-0) 4

# **D**

démarrage [composants](#page-52-0) Remote Agent 37 [désinstallation](#page-42-0) 27, [28](#page-43-0)

# **E**

[émulation](#page-26-0) X 11, [15](#page-30-0) environnement d'adaptateur [environnement](#page-23-0) d'adaptateur [éloigné](#page-23-0) 8 [environnement](#page-21-0) d'adaptateur local 6 [environnement](#page-18-0) d'adaptateur éloigné 3, [8](#page-23-0) [environnement](#page-18-0) d'adaptateur local 3, [6](#page-21-0) [environnement](#page-18-0) d'adaptateur réparti 3, [7](#page-22-0)

environnement de [développement](#page-19-0) [d'adaptateur](#page-19-0) 4 [environnements](#page-18-0) d'adaptateur 3 exécution d'une [installation](#page-31-0) [automatique](#page-31-0) 16

### **F**

fichier de réponse [d'installation](#page-31-0) 16

# **G**

[Gestionnaire](#page-27-0) de données XML 12 gestionnaires de données [installation](#page-32-0) 17

## **H**

[HTTP/HTTPS](#page-49-0) 34

#### **I** ICS

agents de [connecteur](#page-46-0) répartis 31 [logiciels](#page-54-0) requis 39 insertion du CD [d'installation](#page-28-0) 13 installation [technologie](#page-47-0) Remote Agent 32 tranfert [HTTP/S](#page-47-0) 32 installation [automatique](#page-31-0) 16 installation [automatique](#page-36-0) des adaptateurs sous [UNIX](#page-36-0) et Linux 21 installation [automatique](#page-34-0) des adaptateurs sous [Windows](#page-34-0) 19 installation de [l'architecture](#page-32-0) [d'adaptateur](#page-32-0) 17 installation des [adaptateurs](#page-32-0) 17 installation des [gestionnaires](#page-32-0) de [données](#page-32-0) 17 installation en [environnement](#page-30-0) UNIX 15 installation en [environnement](#page-30-0) [Windows](#page-30-0) 15 intercommunication MQ [installation](#page-47-0) 32

# **M**

[matériel](#page-26-0) requis 11 [messages](#page-58-0) d'erreur 43 mise à niveau d'un [adaptateur](#page-56-0) [personnalisé](#page-56-0) 41 mise à niveau de [l'environnement](#page-54-0) de [développement](#page-54-0) d'adaptateurs 39

# **O**

[organigramme](#page-16-0) d'installation 1

### **P**

Passport [Advantage](#page-29-0) 14 procédure du [programme](#page-29-0) [d'installation](#page-29-0) 14

# **R**

Remote Agent composants [démarrage](#page-52-0) 37 sur le site de périphérie [installation](#page-51-0) 36 technologie [installation](#page-47-0) 32 [planification](#page-47-0) de l'installation 32 [répertoires,](#page-37-0) fichiers et variables [d'environnement](#page-37-0) installés 22 [résolution](#page-58-0) des incidents 43

# **S**

[sécurité](#page-52-0) 37 site central [logiciels](#page-46-0) requis 31 sites périphériques [logiciels](#page-47-0) requis 32 système [d'intégration](#page-19-0) WebSphere 4 systèmes d'exploitation requis pour les agents de [connecteur](#page-46-0) [répartis](#page-46-0) 31

## **T**

[terminologie](#page-18-0) 3 tranfert HTTP/S [Généralités](#page-46-0) 31 [installation](#page-47-0) 32

## **U**

utilisation du [programme](#page-29-0) graphique [d'installation](#page-29-0) 14

# **V**

variables [d'environnement](#page-38-0) 23

# **W**

[WebSphere](#page-19-0) Integration Message Broker, [Version](#page-19-0) 2.1 4

## **Informations légales**

Le présent document peut contenir des informations ou des références concernant certains produits, logiciels ou services IBM non annoncés dans ce pays.

Pour plus de détails, référez-vous aux documents d'annonce disponibles dans votre pays, ou adressez-vous à votre partenaire d'échange IBM. Toute référence à un produit, logiciel ou service IBM n'implique pas que seul ce produit, logiciel ou service puisse être utilisé. Tout autre élément fonctionnellement équivalent peut être utilisé, s'il n'enfreint aucun droit d'IBM. Il est de la responsabilité de l'utilisateur d'évaluer et de vérifier lui-même les installations et applications réalisées avec des produits, logiciels ou services non expressément référencés par IBM.

IBM peut détenir des brevets ou des demandes de brevet couvrant les produits mentionnés dans le présent document. La remise de ce document ne vous donne aucun droit de licence sur ces brevets ou demandes de brevet. Si vous désirez recevoir des informations concernant l'acquisition de licences, veuillez en faire la demande par écrit à l'adresse suivante :

IBM EMEA Director of Licensing IBM Europe Middle-East Africa Tour Descartes La Défense 5 2, avenue Gambetta 92066 - Paris-La Défense CEDEX France

Pour le Canada, veuillez adresser votre courrier à :

IBM Director of Commercial Relations IBM Canada Ltd. 3600 Steeles Avenue East Markham, Ontario L3R 9Z7 Canada

Les informations sur les licences concernant les produits utilisant un jeu de caractères double octet peuvent être obtenues par écrit à l'adresse suivante :

*IBM World Trade Asia Corporation Licensing 2-31 Roppongi 3-chome, Minato-ku Tokyo 106-0032, Japan*

Le paragraphe suivant ne s'applique ni au Royaume-Uni, ni dans aucun pays dans lequel il serait contraire aux lois locales.

LE PRESENT DOCUMENT EST LIVRE EN L'ETAT, EN L'ETAT SANS AUCUNE GARANTIE EXPLICITE OU IMPLICITE. IBM DECLINE NOTAMMENT TOUTE RESPONSABILITE RELATIVE A CES INFORMATIONS EN CAS DE CONTREFAÇON AINSI QU'EN CAS DE DEFAUT D'APTITUDE A L'EXECUTION D'UN TRAVAIL DONNE. Certaines juridictions n'autorisent pas l'exclusion des garanties implicites, auquel cas l'exclusion ci-dessus ne vous sera pas applicable.

Le présent document peut contenir des inexactitudes ou des coquilles. Il est mis à jour périodiquement. Chaque nouvelle édition inclut les mises à jour. IBM peut, à tout moment et sans préavis, modifier les produits et logiciels décrits dans ce document.

Les références à des sites Web non IBM sont fournies à titre d'information uniquement et n'impliquent en aucun cas une adhésion aux données qu'ils contiennent. Les éléments figurant sur ces sites Web ne font pas partie des éléments du présent produit IBM et l'utilisation de ces sites relève de votre seule responsabilité.

IBM pourra utiliser ou diffuser, de toute manière qu'elle jugera appropriée et sans aucune obligation de sa part, tout ou partie des informations qui lui seront fournies.

Les licenciés souhaitant obtenir des informations permettant : (i) l'échange des données entre des logiciels créés de façon indépendante et d'autres logiciels (dont celui-ci), et (ii) l'utilisation mutuelle des données ainsi échangées, doivent adresser leur demande à :

*IBM Corporation 577 Airport Blvd., Suite 800 Burlingame, CA 94010 U.S.A.*

Ces informations peuvent être soumises à des conditions particulières, prévoyant notamment le paiement d'une redevance.

Le logiciel sous licence décrit dans ce document et tous les éléments sous licence disponibles s'y rapportant sont fournis par IBM conformément aux dispositions de l'ICA, des Conditions internationales d'utilisation des logiciels IBM ou de tout autre accord équivalent.

Les données de performance indiquées dans ce document ont été déterminées dans un environnement contrôlé. Par conséquent, les résultats peuvent varier de manière significative selon l'environnement d'exploitation utilisé. Certaines mesures évaluées sur des systèmes en cours de développement ne sont pas garanties sur tous les systèmes disponibles. En outre, elles peuvent résulter d'extrapolations. Les résultats peuvent donc varier. Il incombe aux utilisateurs de ce document de vérifier si ces données sont applicables à leur environnement d'exploitation.

Les informations concernant des produits non IBM ont été obtenues auprès des fournisseurs de ces produits, par l'intermédiaire d'annonces publiques ou via d'autres sources disponibles. IBM n'a pas testé ces produits et ne peut confirmer l'exactitude de leurs performances ni leur compatibilité. Elle ne peut recevoir aucune réclamation concernant des produits non IBM. Toute question concernant les performances de produits non IBM doit être adressée aux fournisseurs de ces produits.

Toute instruction relative aux intentions d'IBM pour ses opérations à venir est susceptible d'être modifiée ou annulée sans préavis, et doit être considérée uniquement comme un objectif.

Le présent document peut contenir des exemples de données et de rapports utilisés couramment dans l'environnement professionnel. Ces exemples mentionnent des noms fictifs de personnes, de sociétés, de marques ou de produits à des fins

illustratives ou explicatives uniquement. Toute ressemblance avec des noms de personnes, de sociétés ou des données réelles serait purement fortuite.

LICENCE DE COPYRIGHT :

Le présent logiciel contient des exemples de programmes en langage source, destinés à illustrer les techniques de programmation sur différentes platesformes d'exploitation. Vous avez le droit de copier, de modifier et de distribuer ces exemples de programmes sous quelque forme que ce soit et sans paiement d'aucune redevance à IBM, à des fins de développement, d'utilisation, de vente ou de distribution de programmes d'application conformes aux interfaces de programmation des plateformes pour lesquels ils ont été écrits ou aux interfaces de programmation IBM. Ces exemples de programmes n'ont pas été rigoureusement testés dans toutes les conditions. Par conséquent, IBM ne peut garantir expressément ou implicitement la fiabilité, la maintenabilité ou le fonctionnement de ces programmes.

Si vous visualisez ces informations en ligne, il se peut que les photographies et illustrations en couleur n'apparaissent pas à l'écran.

### **Informations sur les interfaces de programmation**

Les informations sur les interfaces de programmation ont pour objectif de vous aider à créer des logiciels d'application à l'aide de ce programme.

Les interfaces de programmation génériques vous permettent de créer des logiciels d'application qui obtiennent les services des outils de ce programme.

Cependant, ces informations peuvent également contenir des informations sur le diagnostic, la modification et le réglage. Ces informations vous permettent d'exécuter le débogage de votre logiciel d'application.

**Avertissement :** N'utilisez pas ces informations sur le diagnostic, la modification et le réglage comme interface de programmation car elles sont susceptibles de changer.

#### **Marques et marques de service**

Les termes qui suivent sont des marques d'International Business Machines Corporation aux Etats-Unis et/ou dans certains autres pays :

i5/OS IBM le logo IBM AIX AIX 5L CICS CrossWorlds DB2 DB2 Universal Database Domino HelpNow IMS Informix iSeries Lotus

Lotus Notes MQIntegrator MQSeries MVS Notes OS/400 Passport Advantage pSeries Redbooks SupportPac WebSphere z/OS

Java et toutes les marques incluant Java sont des marques de Sun Microsystems, Inc. aux Etats-Unis et/ou dans certains autres pays.

Microsoft, Windows, Windows NT et le logo Windows sont des marques de Microsoft Corporation aux Etats-Unis et/ou dans certains autres pays.

Intel, le logo Intel, Intel Inside, le logo Intel Inside, Intel Centrino, le logo Intel Centrino, Celeron, Intel Xeon, Intel SpeedStep, Itanium et Pentium sont des marques ou marques déposées de Intel Corporation ou de ses filiales, aux Etats-Unis et dans d'autres pays.

UNIX est une marque enregistrée de The Open Goup aux Etats-Unis et/ou dans certains autres pays.

Linux est une marque de Linus Torvalds aux Etats-Unis et/ou dans certains autres pays.

Les autres noms de sociétés, de produits et de services peuvent appartenir à des tiers.

Ce produit inclut un logiciel développé par Eclipse Project (http://www.eclipse.org/).

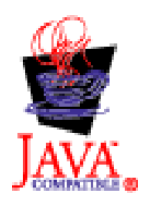

WebSphere Business Integration Adapters, Version 6.0

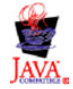

WebSphere Business Integration Adapter Framework V2.6.0

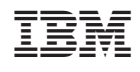